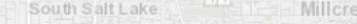

Murray

Jordan

Midvale

Sandy

Snyderville

### **Generating Useful Data with Computer Vision Tools: 2 Use Cases (PDFs & Imagery)** Cottonwood Heigh **Utah** Geospatial U **Resource Center Location matters** Draper **Erik Neemann 10 May 2023**

[gis.utah.gov](http://gis.utah.gov) [gis.utah.gov/presentations](http://gis.utah.gov/presentations)

Mi dway

In terlaken

Park City

South Salt Lake

### **Overview**

Murray

**Keeping Utah Moving** 

 $\boldsymbol{\mathcal{P}}$  (

- **● Two Computer Vision (CV) Projects**
	- **○ UDOT Parcel Detection Project**
	- **○ DHHS Cooling Towers Project**
- **● Motivation**

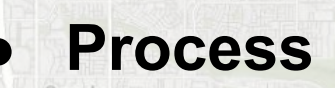

- **● Details/Tools**
- **● Results**

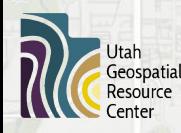

Utah Department of **Health & Human Services** 

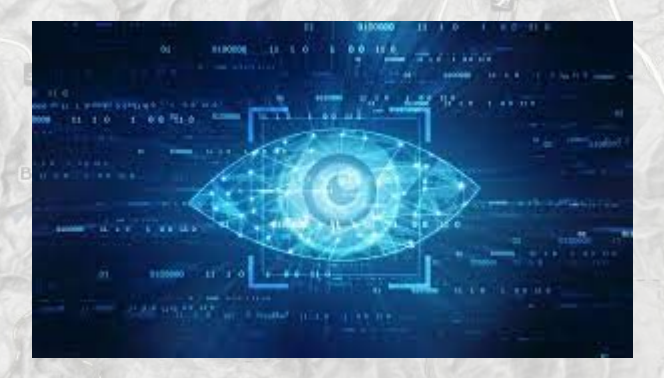

Park (Ci

Michyay

# **Motivation - UDOT Parcel Detection**

- **● UDOT has acquired a LOT of property over 100+ years**
	- **○ ...but they didn't keep track of where that property was located**
- **● UDOT has a tons (90K) of project plan documents**
	- **○ …but it's difficult to find a specific parcel within those documents**
	- **● How can they untangle where everything is?**
		- **○ Manually sift through 90,000 documents? ■ NO!**
		- **○ Let the machines do the work!**

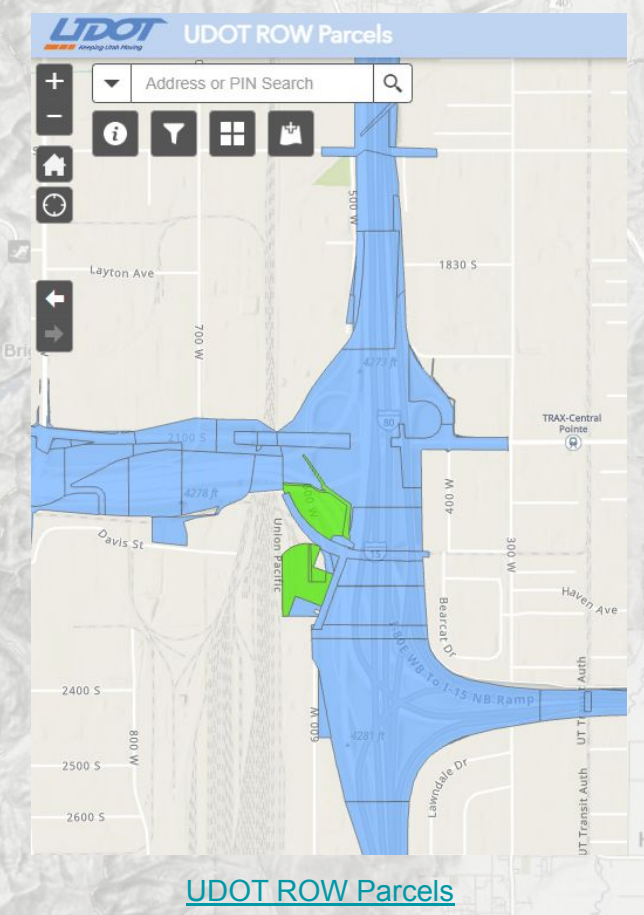

# **Motivation - UDOT Parcel Detection**

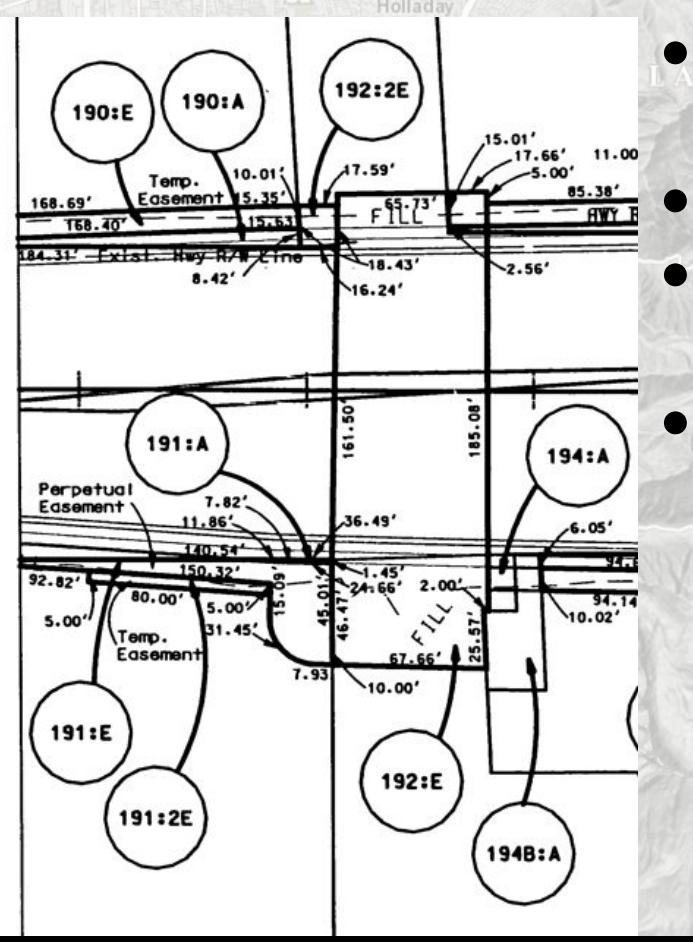

- **● Parcel information is annotated in a very specific way - circles around the text ● Plan documents fairly consistent in format ● Circles take up roughly the same size in any given document**
	- **● Parcel text follows patterns, w/ defined rules ○ numbers/letters, colon, numbers/letters**

Lipel

**Keeping Utah Moving** 

[gis.utah.gov](http://gis.utah.gov)

- **○ 193B:2A**
- **○ 191:E**
- **○ 41BNT:2E**

### **Motivation - UDOT Parcel Detection**

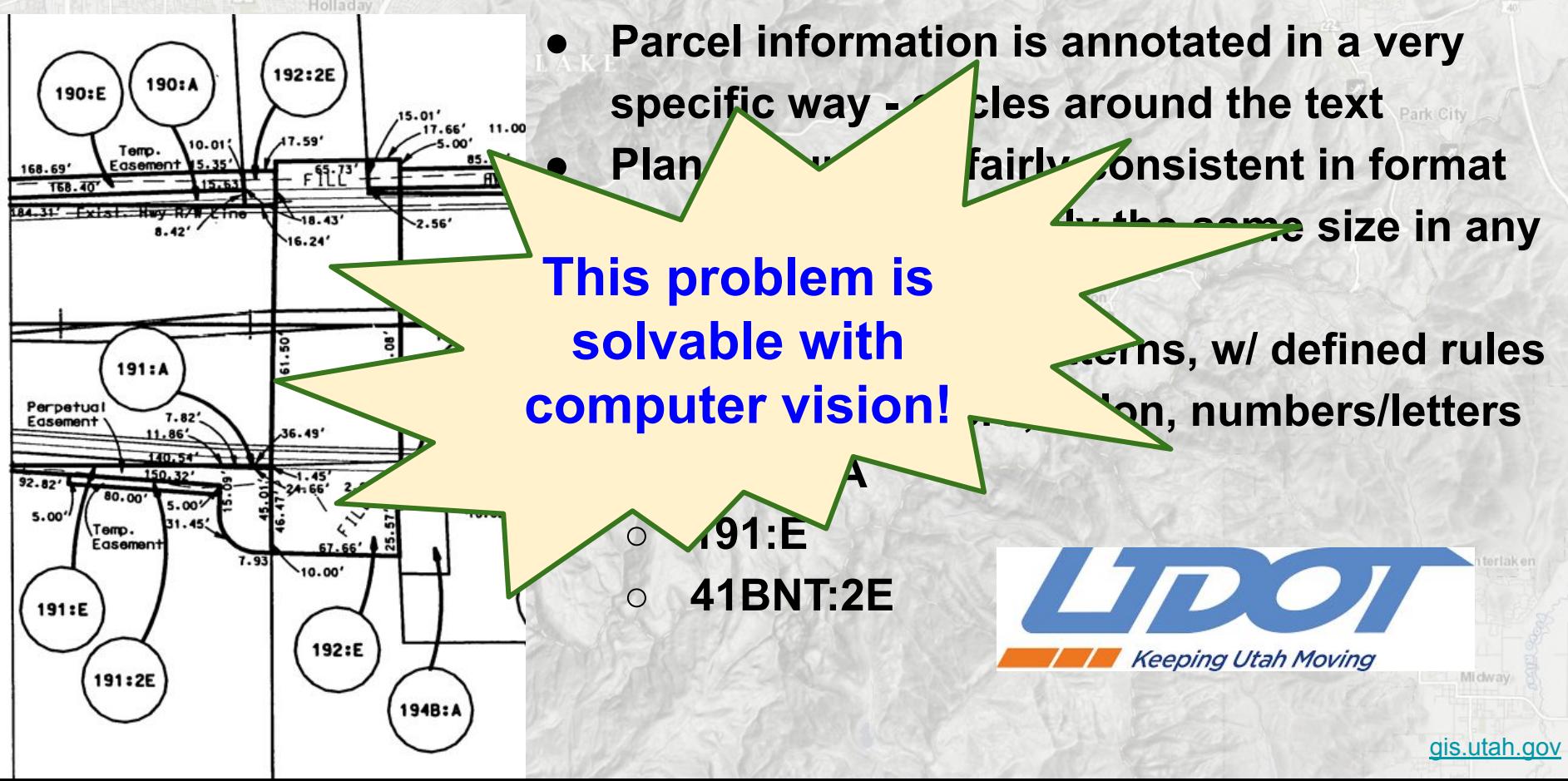

South Salt Lake Millcreek

### Snyderville

### **Examples**

Draper

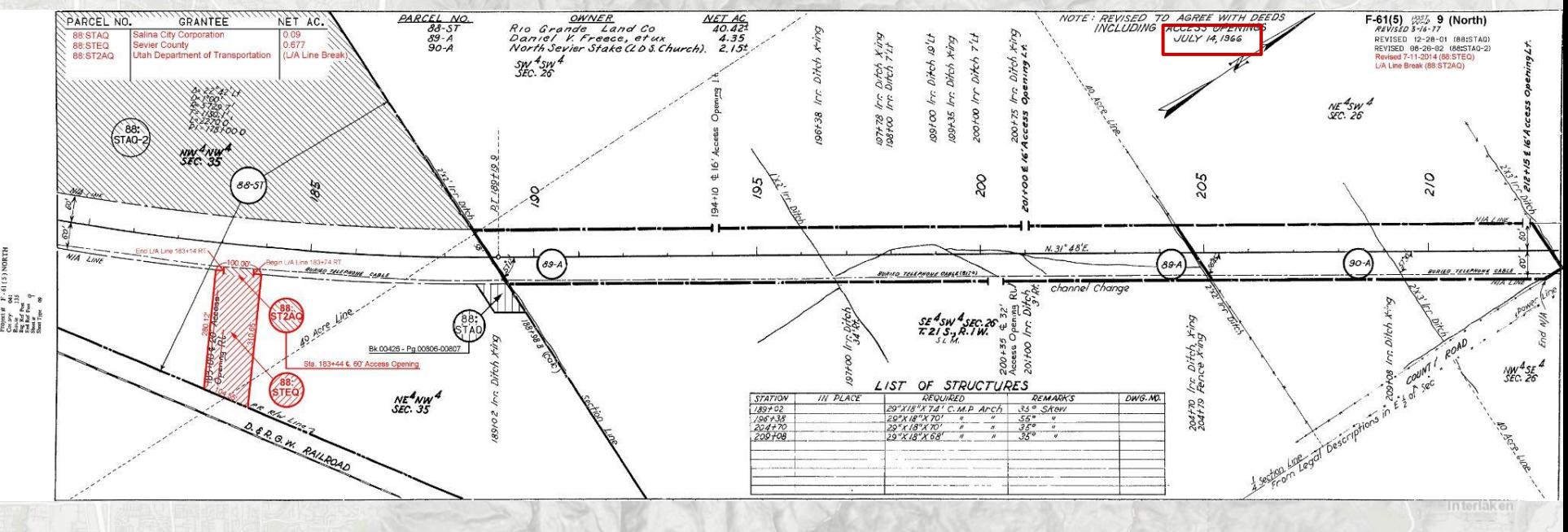

[gis.utah.gov](http://gis.utah.gov)

Mi dway

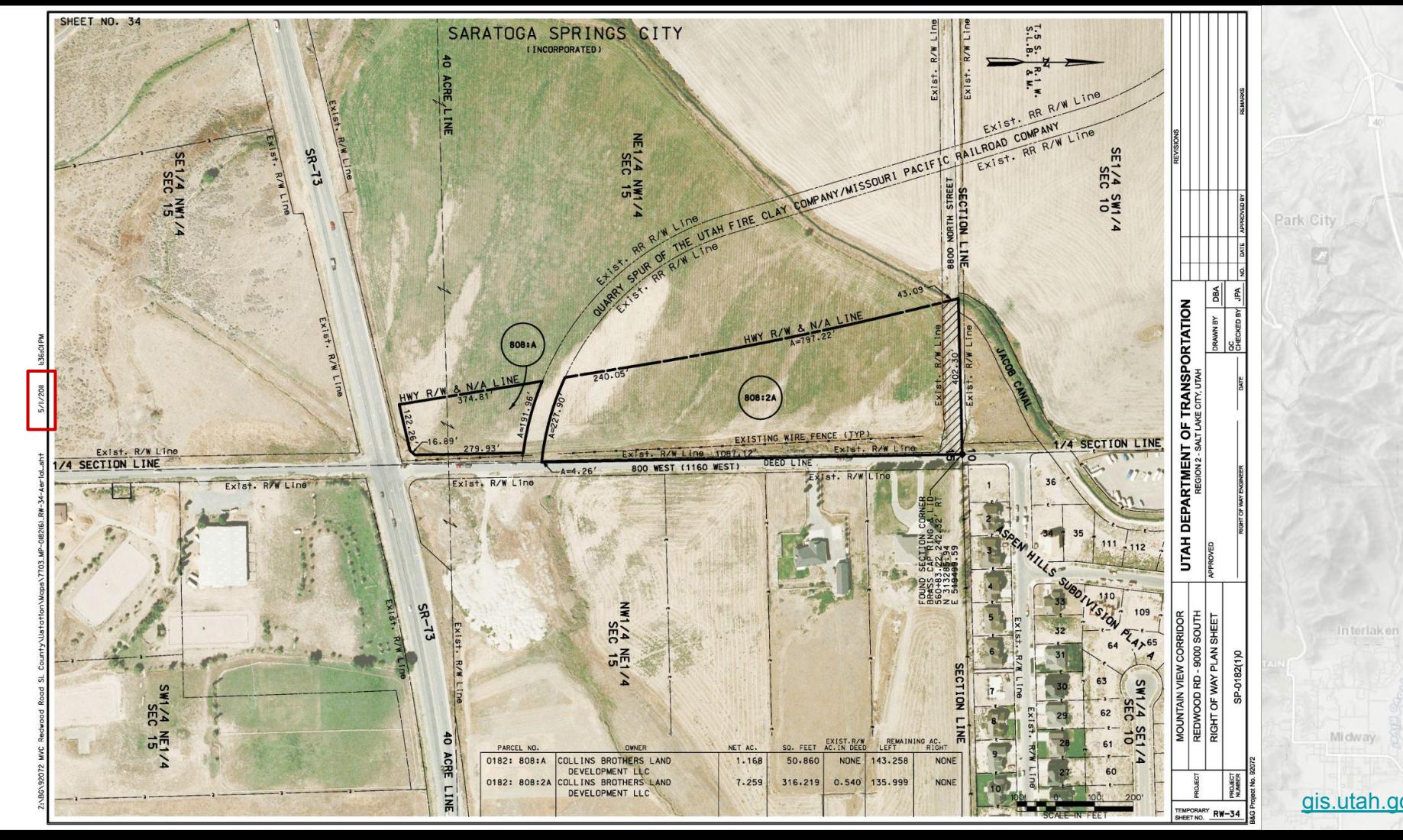

[gis.utah.gov](http://gis.utah.gov)

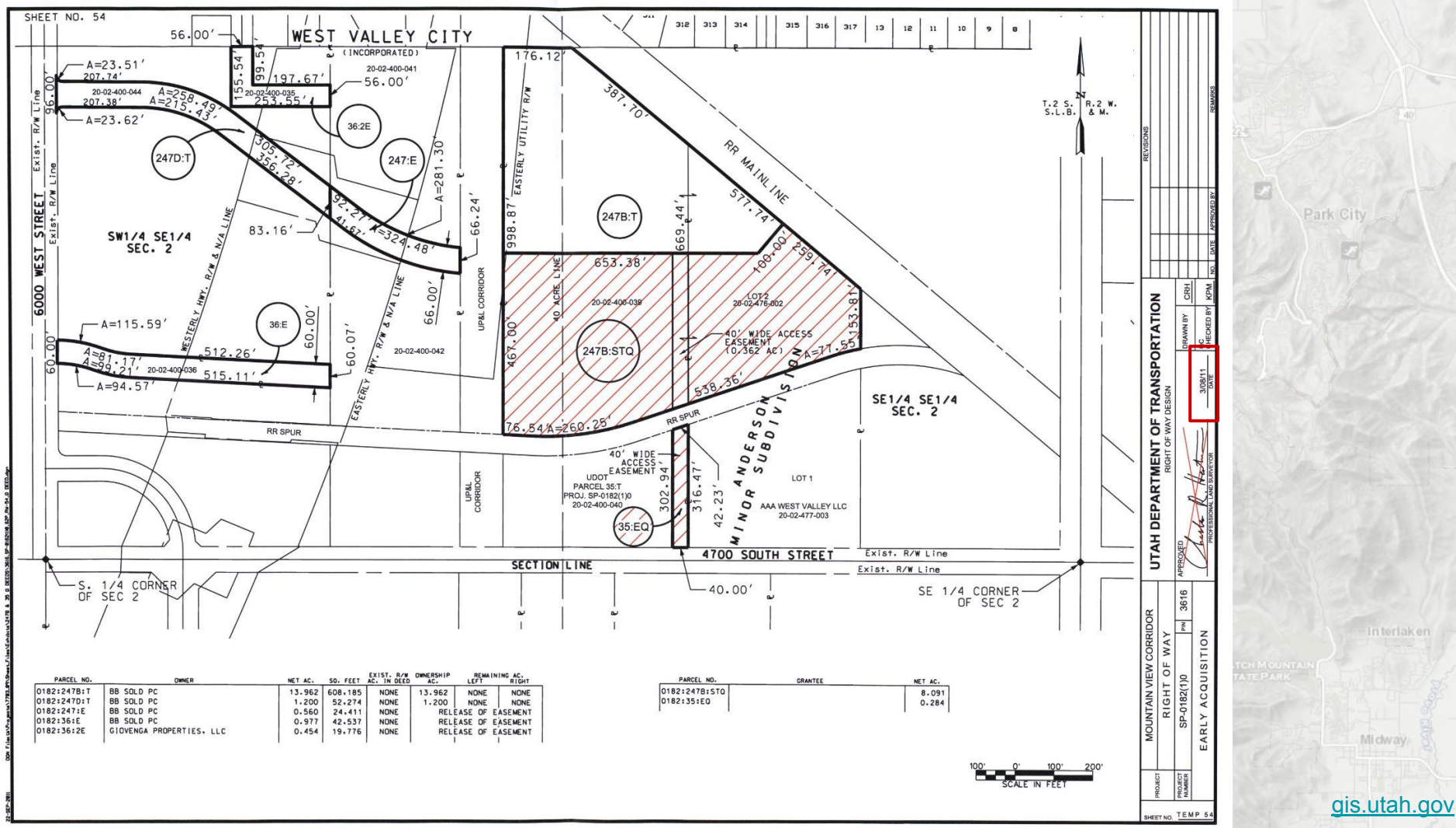

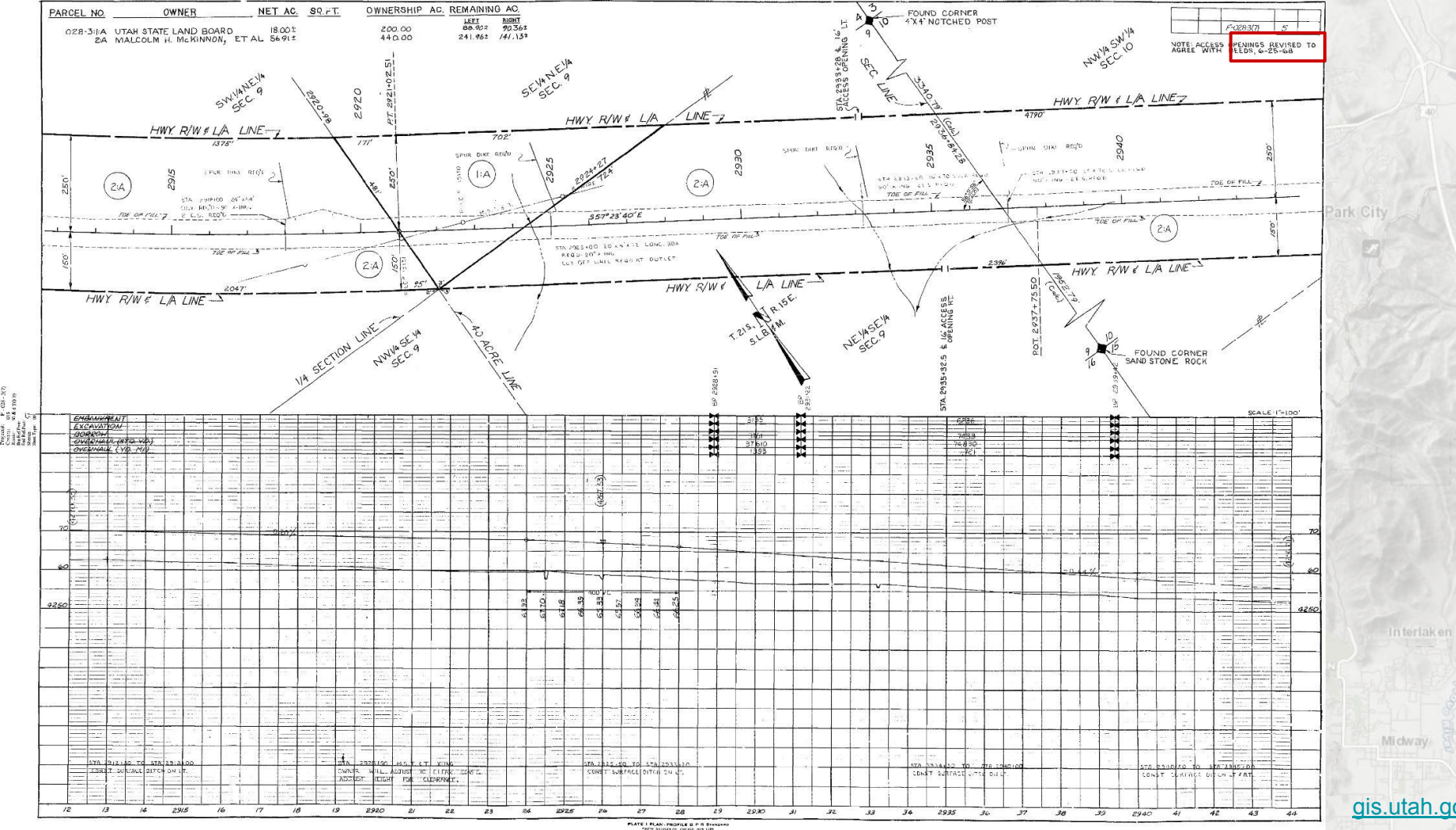

CX-3(7)<br>0.10 kb

[gis.utah.gov](http://gis.utah.gov)

*ISTESO GREENRIVER TOWARDS WOODSIDE* 

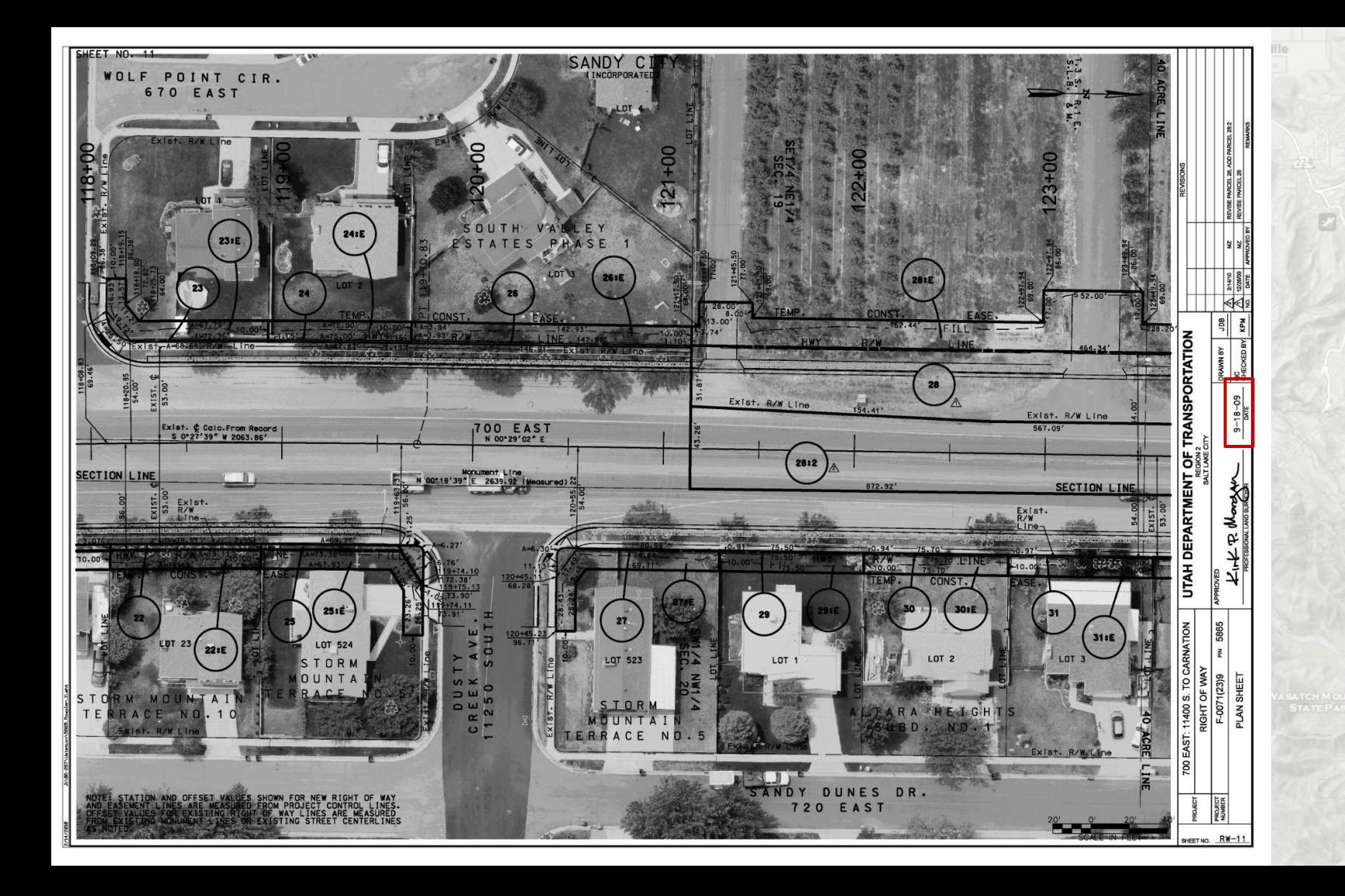

In terlaken Michyay

[gis.utah.gov](http://gis.utah.gov)

Park City

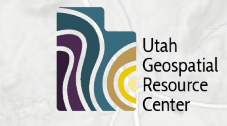

# **UDOT Parcels - Challenges**

- **● UDOT completed a bulk export of files from their project** 
	- **software into Google Cloud Storage**
		- **○ …but many files are not relevant!**
- **● Various file types (documents, images, other files)**
- **● Images vary in format and file type**
- **● Images vary in size, resolution, DPI**
- **● Images vary in font style (typed, handwritten, different typed fonts)**
- **● Images vary in orientation**
- **● Images vary in quality, noise, consistency**

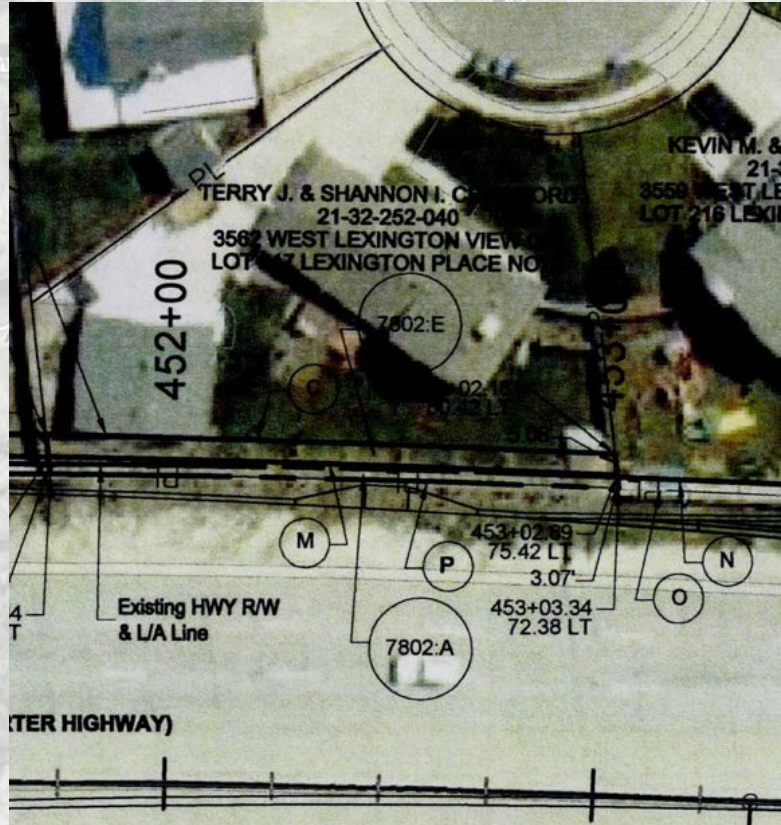

### South Salt Lake Millcreek

# **Examples**

Murray

Midv

San

Jordan

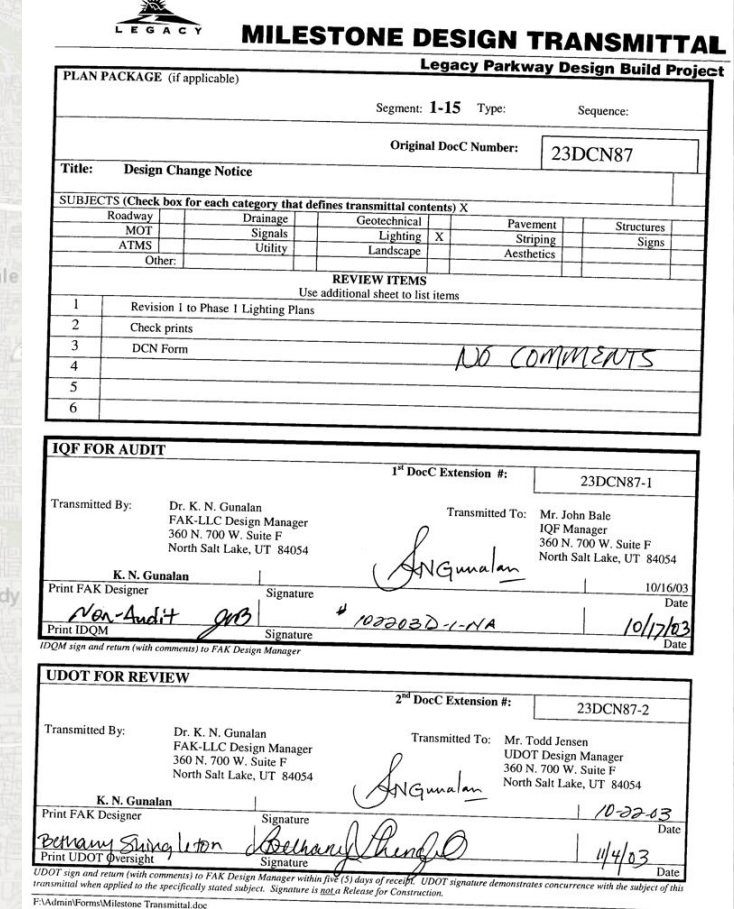

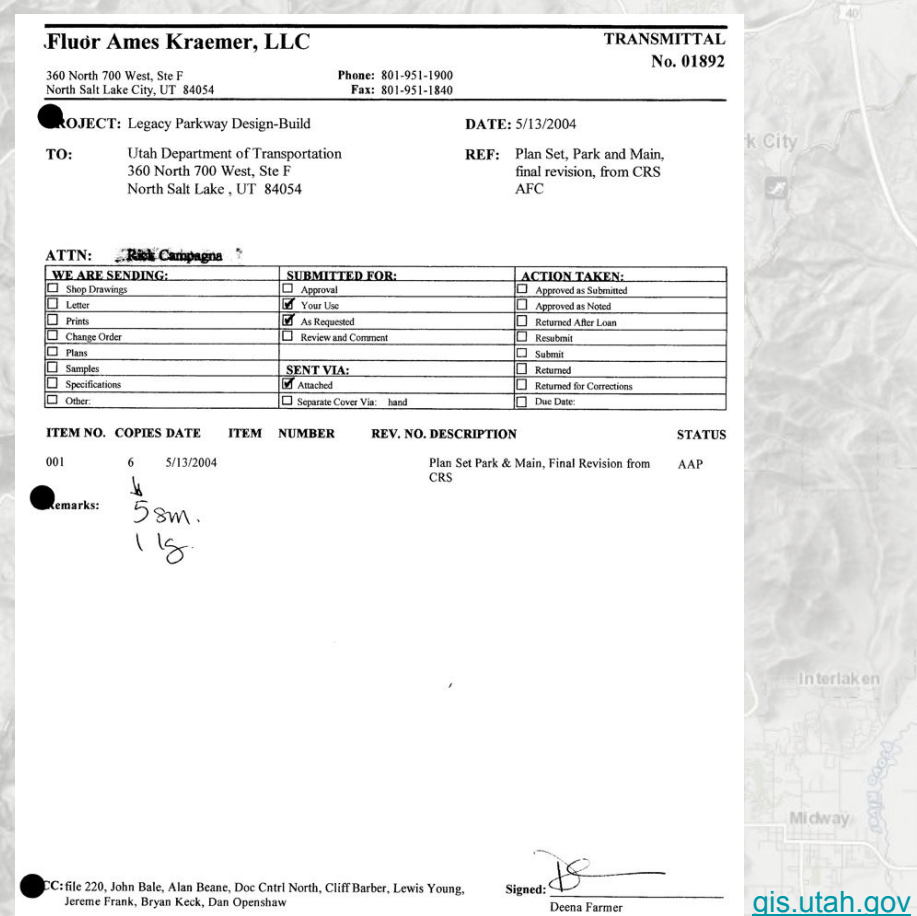

Snyderville

Interlaken

Midway

Expedition<sup>®</sup>

### UDOT - STORM WATER POLLUTION PREVENTION PLAN

STD.DWG. STD.SPEC.DET.SHT.

01571

01571

02318

02376

02372

01571

01571

02373

01571

01571

NO.

NO. NO.

 $EN$  2

EN<sub>1</sub>

EN 3

EN 3

 $EN$  1

EN 5 01571

EN 4 01571

EN 5 01571

 $3.$ 

 $4.$ 

 $5.$ 

6.

### 1. SITE DESCRIPTION

### PROJECT LIMITS:

 $1-15$  RP. 282.3. 287.0

### PROJECT DESCRIPTION:

LANDSCAPE TREATMENTS AT 1-15 / SR-73 AND SR-92 INTERCHANGES.

### MAJOR SOIL DISTURBING ACTIVITIES:

- (CHECK THE FOLLOWING AS THEY APPLY)
- X CLEAR AND GRUBBING
- EXCAVATION
- X GRADING
- PLACEMENT OF FILL CUT AND FILL
- 
- ----- OTHERS

### TOTAL PROJECT AREA:

 $2.2 AC.$ 

### TOTAL AREA TO BE DISTURBED:  $2.2 AC.$

### WEIGHTED RUNDFF COEFFICIENT (AFTER CONSTRUCTION):

 $0.40$ 

### EXISTING CONDITION OF SOIL & VEGETATIVE COVER AND % OF VEGETATION COVER:

SOIL, NATIVE GRASSES, APPROX 80% VEGETATED

### NAME OF RECEIVING WATERS:

UTAH\_LAKE

### 2. CONTROLS:

Jordan

### 2a. EROSION AND SEDIMENT

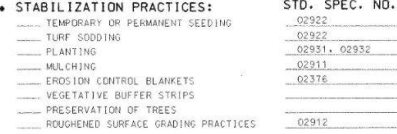

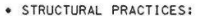

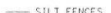

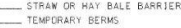

- TEMPORARY SLOPE DRAINS
- BRUSH BARRIERS DRAINAGE SWALES/DITCHES
- CHANNEL LINERS
- $RIPRAP$
- CHECK DAMS
- SEDIMENT TRAPS
- TEMP. OR PERMANENT SEDIMENT BASINS X PIPE INLET PROTECTION
- X PIPE DUTLET PROTECTION
- DROP-INLET BARRIERS
- CURB INLET BARRIERS
- CURBS AND GUTTERS
- OFF-SITE VEHICLE TRACKING CONTROL
- . WILL CONSTRUCTION OR PLACEMENT OF EROSION CONTROL STRUCTURES IMPACT REGULATED WETLANDS ?
- THE PLACEMENT OF EROSTON CONTROL STRUCTURES ARE INCLUDED IN THE TOTAL PROJECT WETLAND IMPACTS AND HAVE BEEN PERMITTED THROUGH THE ARMY CORPS OF ENGINEERS.

### 2b. STORM WATER MANAGEMENT:

STORM WATER RUNGEF DURING AND AFTER CONSTRUCTION BY DITCHES. CHANNELS, AND DROP TILETS INTO CROSS CULVERTS OR STORM DRAIN.

### 2c. OTHER CONTROLS:

. WASTE MATERIALS AND DISPOSAL: COMPLY WITH SECTION 00725 ARTICLE "FINAL CLEANUP" SECTION 01455 ARTICLE "FINISHING LOCAL MATERIAL SOURCE SITES".

AND SECTION 00820 . OFFSITE VEHICLE TRACKING AND DUST CONTROL:

COMPLY WITH SECTION 01572

- . HAZARDOUS WASTE (INCLUDING SPILL REPORTING): COMPLY WITH SECTION 01355 AND SECTION 00820
- · SANITARY WASTE:
- COMPLY WITH SECTION 00820

### 2d. APPROVED STATE OR LOCAL PLANS:

THIS STORM WATER POLLUTION PREVENTION PLAN HAS BEEN DEVELOPED IN ACCORDANCE WITH THE PROVISIONS OF THE MEMORANDUM OF UNDERSTANDING ( MOU ) BETWEEN THE UDOT AND THE UTAH DEPARTMENT OF ENVIRONMENTAL QUALITY AND THE BEST MANAGEMENT PRACTICE (BMP) PLANS AND HAS BEEN APPROVED BY THE UTAH DIVISION OF WATER OUALITY.

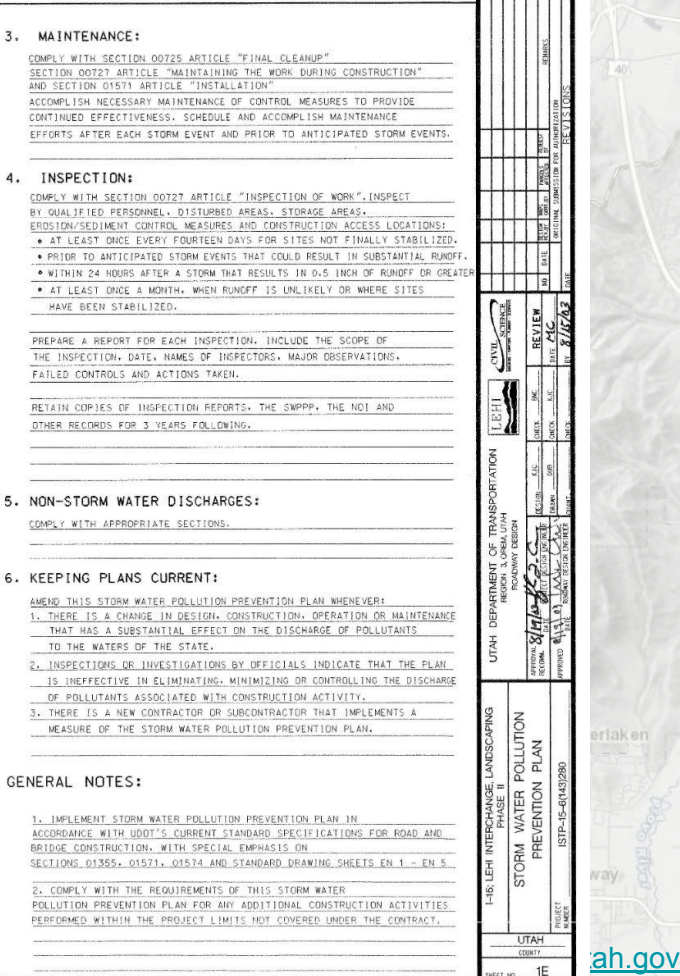

rlaken

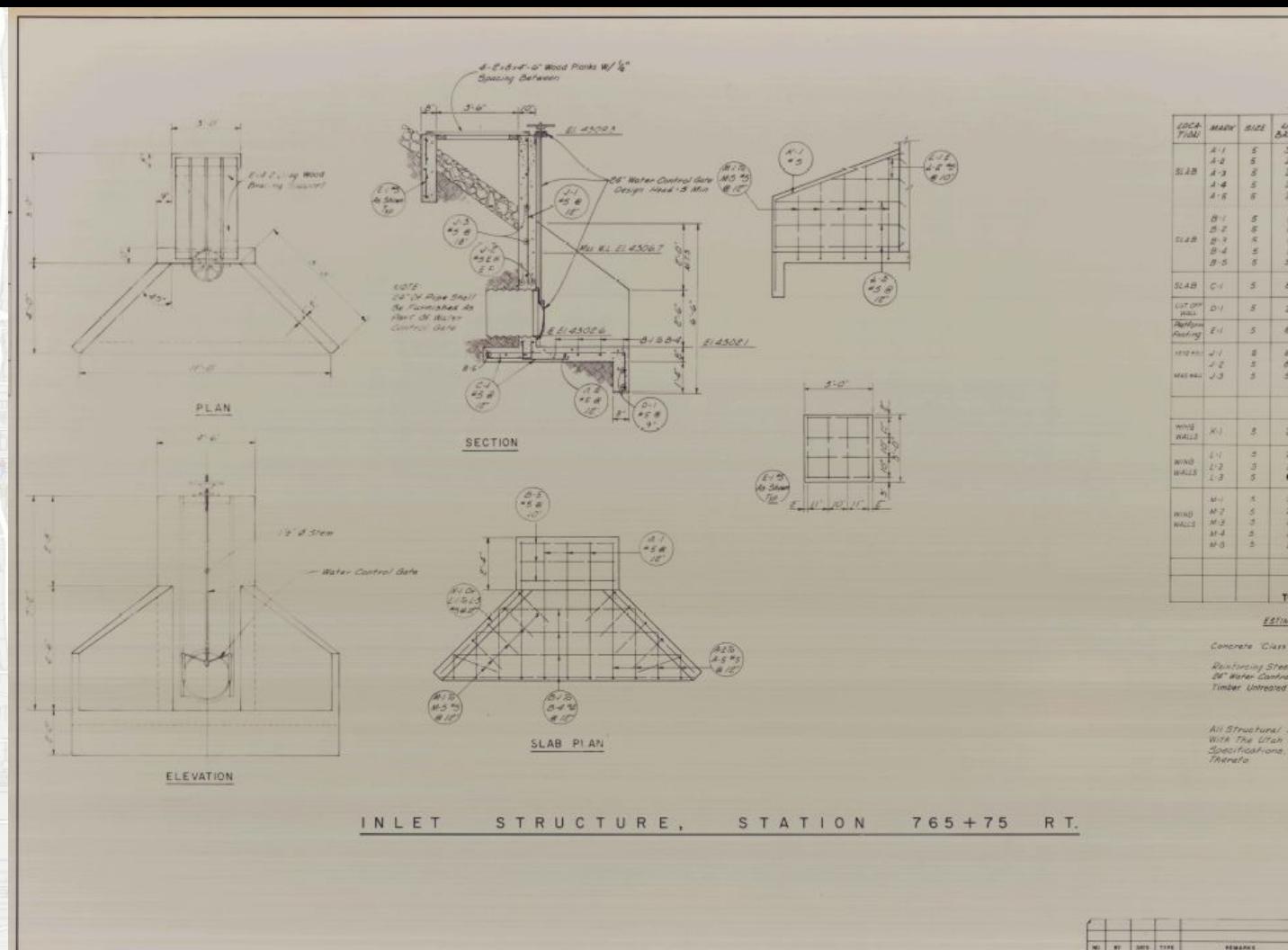

Jordan

LOCA MARY SIZE NO CANNON TOTAL syricu  $\overline{s}$  $8.5^{10^{o}}$  $7 - 6$  $7.6$  $a - 5^{1}10^{-1}$  $\overline{z}$  $4.8$   $59.6$   $a.3.0$  $\mathbb{R}$  $3.8^{\circ}$  $4.2^{10^{n}}$  $\mathbb{R}$  $2^{1.8^{2}}$  $0.150$ <sup>4</sup>  $4 \frac{11}{2}$  $1 - 358$  $17.8$  de-8- $41.8$  $3 - 455$ of the  $8$  8 246° 2010'  $2$   $N'Z''$   $22' - 4'$ **Renting Ed.** 3 3 3 2-8  $8 - 24$  21.4 **Book**  $11$   $1$   $1$   $1$   $10$   $10$ WEEN JJ 3 3 41-2" 90-4"  $2$   $10^{11}3^{11}$   $22^{11}10^{11}$  $3 - 3 - 0$  $2550$  36 4 3.4.2  $0.518$ 6 6:4" <u> The Common Seconds and Seconds and Seconds and Seconds and Seconds and Seconds and Seconds and Seconds and Seconds and Seconds and Seconds and Seconds and Seconds and Seconds and Seconds and Seconds and Seconds and Secon</u>  $3 - 45.0^{\circ}$  $86850$  $253^{\circ}$  $2.55$  $377.5677$   $2.79$  $8 - 670$  $2 + 4 + 2 +$  $\sqrt{|\alpha|}$  $118$  3 1 6 5  $2 - 4 - 6$ TOTAL 395'-8"01043", -413" ESTIMATED QUANTITIES

Concrete 'Class 24' (AE)  $3.533 C_{11}$  kgs Reinforcing Steel  $413$   $288$ BE Water Cambral Gale, Type I | Each

REVISIONS

Timber Univegred 0030 1000 84 FI

**LIDTES** All Structural Steel Shall Be Painted De Aesordance<br>With The Utah Department Of Highway Standard Specifications, Dates 1970 And Revisions

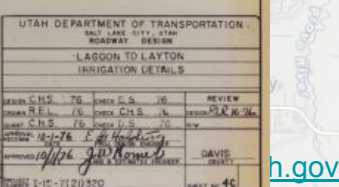

aken

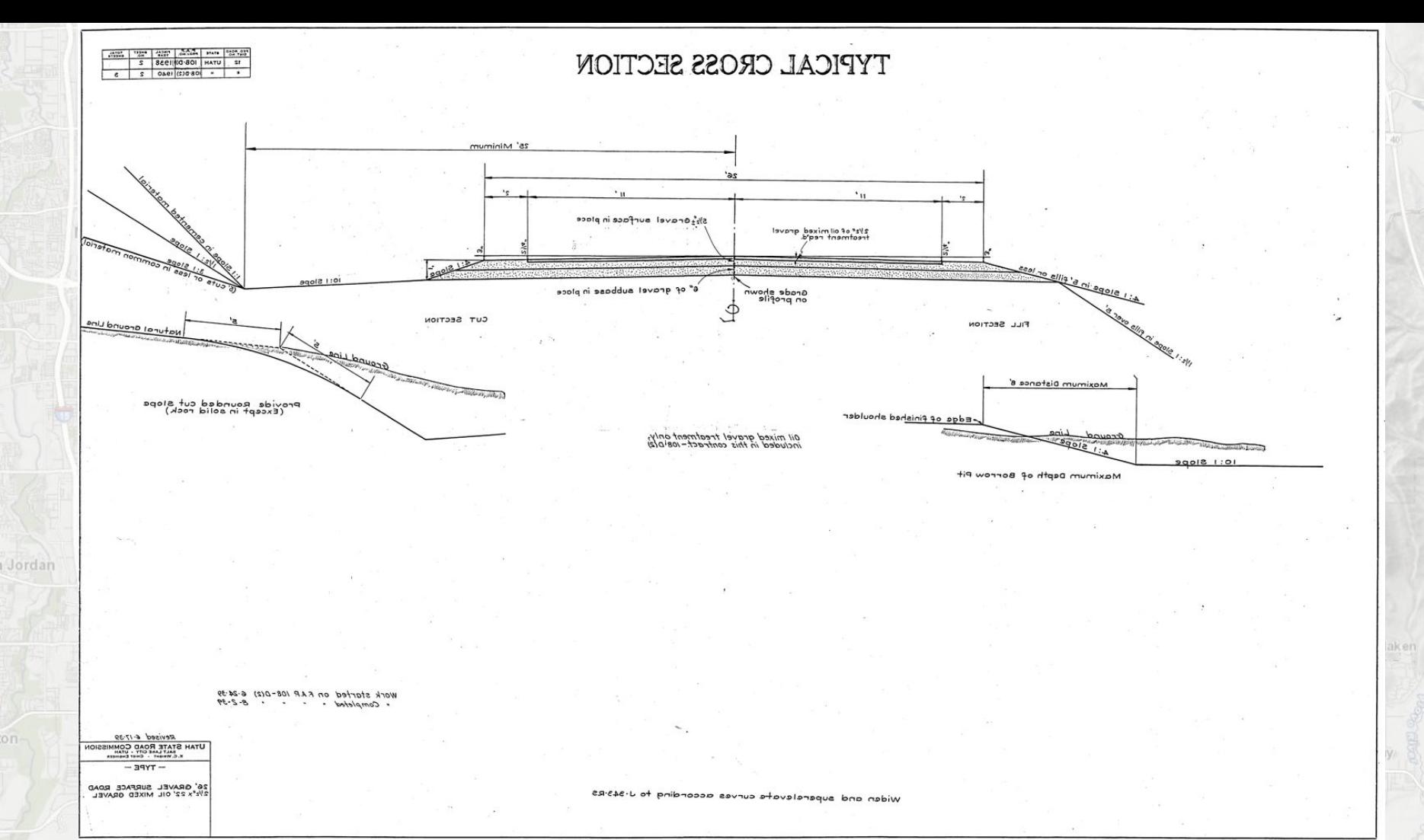

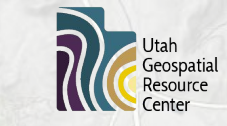

# **UDOT Parcels - Challenges**

- **● UDOT completed a bulk export of files from their project** 
	- **software into Google Cloud Storage**
		- **○ …but many files are not relevant!**
- **● Various file types (documents, images, other files)**
- **● Images vary in format and file type**
- **● Images vary in size, resolution, DPI**
- **● Images vary in font style (typed, handwritten, different typed fonts)**
- **● Images vary in orientation**
- **● Images vary in quality, noise, consistency**

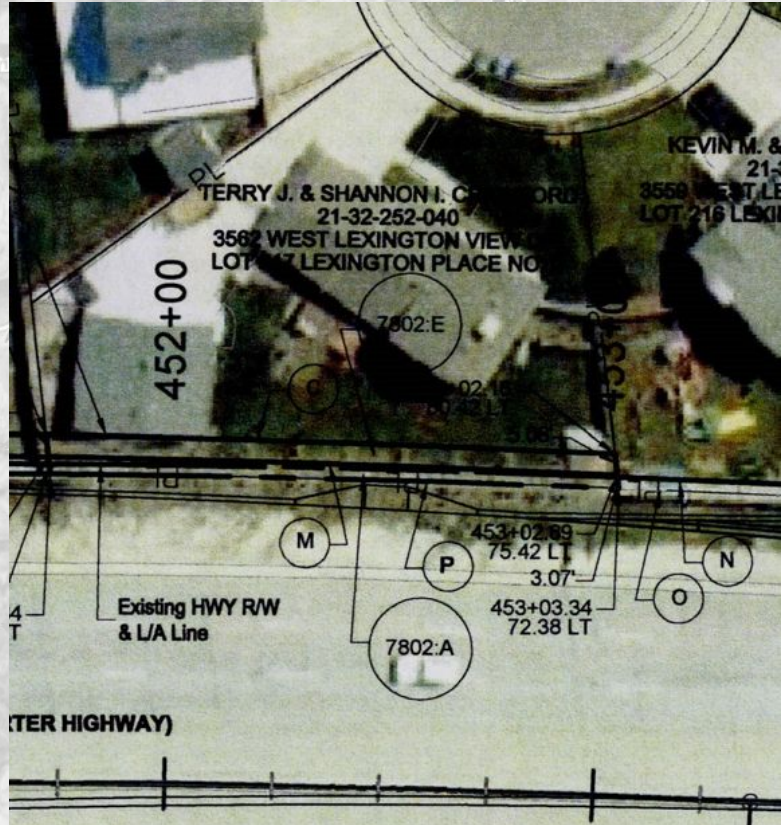

### **UDOT Parcels - Process Overview**

**● 1) Initial file processing**

Millcree

- **● 2) Detect circles and build mosaic images**
- **● 3) Detect text**

South Salt Lake

- **● 4) Combine results**
- **● 5) Post-process results**

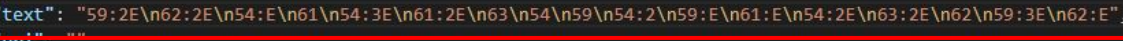

**JSON**

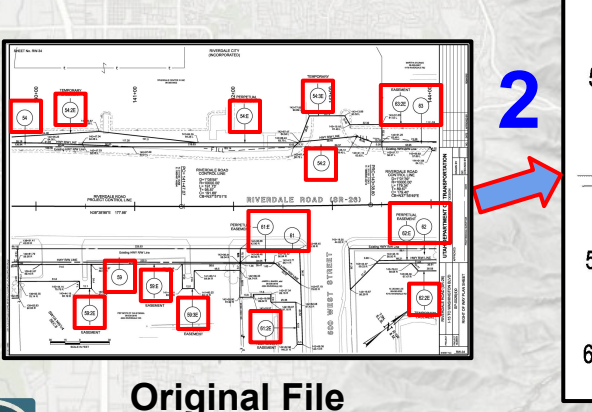

Jtah ieospatial

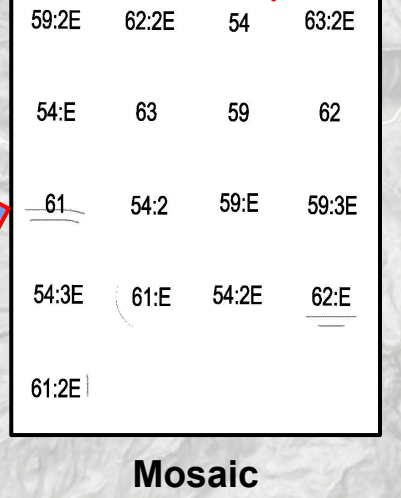

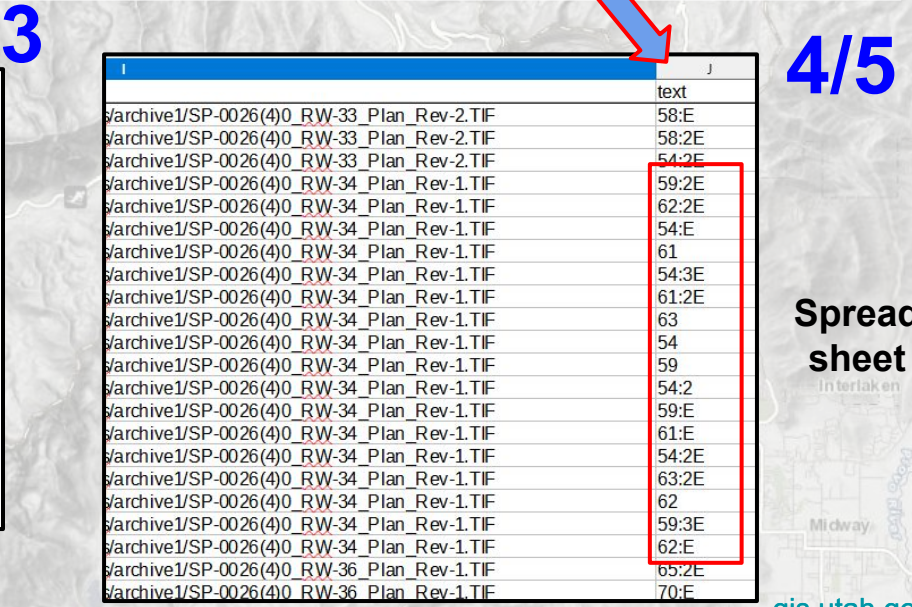

Park City

**Spread sheet**

Midway

# **Step 1 - Initial File Processing**

- **● About 90K objects in cloud storage bucket**
- **● Several files were irrelevant and discarded (.xlsx, .doc, others)**
- **● Many files types to deal with**
	- **○ ~46K PDF Documents (.pdf)**
	- **○ ~42K images (.tif, .jpg)**

South Salt Lake

dordar

- **● Convert PDFs to images**
	- **○ Multipage PDFs to multiple images**

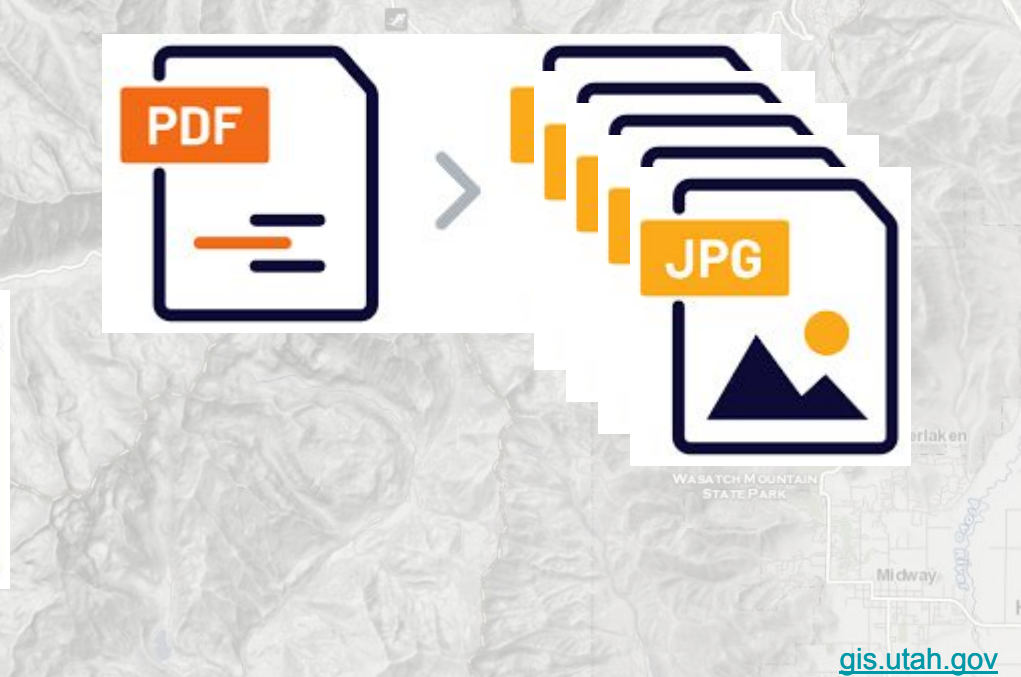

Park Cit

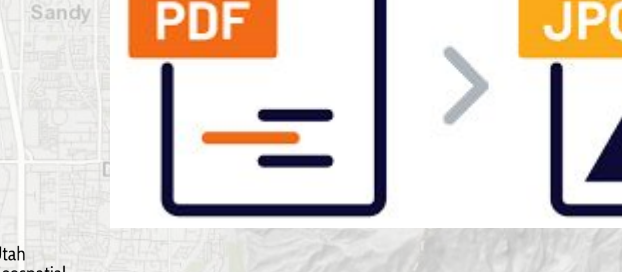

- **● Image preprocessing to improve circle detection**
	- **○ Convert to grayscale**
	- **○ Add slight blur**
- **● Detect Circles**

Murray

- **○ Assume circle radius ~2.5% of image width**
	- **Iterate through up to 6 values (smaller, bigger, smaller, etc.)**
	- **■ Stop when 1-100 circles are found**

### **● Build Mosaics**

- **○ Crop out square around detected circle**
- **○ Mask out area outside circle**
- **○ Inset the mask to remove circle outline**
- **○ Stitch together all cropped squares into a mosaic**
- **● Upload to Google Cloud Storage**
- **● 10,000(!) worker tasks running in parallel in Google Cloud Run**
	- **○ 2.5 run of 10K or 25K, each took about 3 minutes = 75,000 minutes of processing**
		- **52 days or 7.4 weeks of processing time completed in less than 4 hours!!!!!** [gis.utah.gov](http://gis.utah.gov)

PERP

:E

- **● Image preprocessing to improve circle detection**
	- **○ Convert to grayscale**
	- **○ Add slight blur**
- **● Detect Circles**

Murray

- **○ Assume circle radius ~2.5% of image width**
	- **Iterate through up to 6 values (smaller, bigger, smaller, etc.)**
	- **■ Stop when 1-100 circles are found**
- **● Build Mosaics**
	- **○ Crop out square around detected circle**
	- **○ Mask out area outside circle**
	- **○ Inset the mask to remove circle outline**
		- **○ Stitch together all cropped squares into a mosaic**
- **● Upload to Google Cloud Storage**
- **● 10,000(!) worker tasks running in parallel in Google Cloud Run**
	- **○ 2.5 run of 10K or 25K, each took about 3 minutes = 75,000 minutes of processing**
		- **52 days or 7.4 weeks of processing time completed in less than 4 hours!!!!!** [gis.utah.gov](http://gis.utah.gov)

**radius too small**

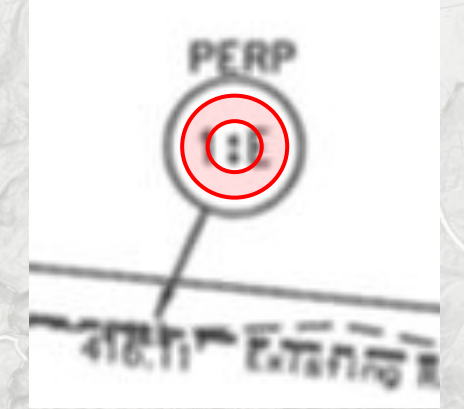

**Iterate Through Radius Sizes**

Michyan

- **● Image preprocessing to improve circle detection**
	- **○ Convert to grayscale**
	- **○ Add slight blur**
- **● Detect Circles**

Murray

- **○ Assume circle radius ~2.5% of image width**
	- **Iterate through up to 6 values (smaller, bigger, smaller, etc.)**
	- **■ Stop when 1-100 circles are found**
- **● Build Mosaics**
	- **○ Crop out square around detected circle**
	- **○ Mask out area outside circle**
	- **○ Inset the mask to remove circle outline**
		- **○ Stitch together all cropped squares into a mosaic**
- **● Upload to Google Cloud Storage**
- **● 10,000(!) worker tasks running in parallel in Google Cloud Run**
	- **○ 2.5 run of 10K or 25K, each took about 3 minutes = 75,000 minutes of processing**
		- **52 days or 7.4 weeks of processing time completed in less than 4 hours!!!!!** [gis.utah.gov](http://gis.utah.gov)

**Iterate Through Radius Sizes**

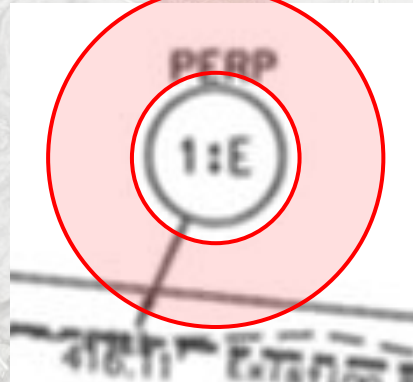

**radius too big**

Michyan

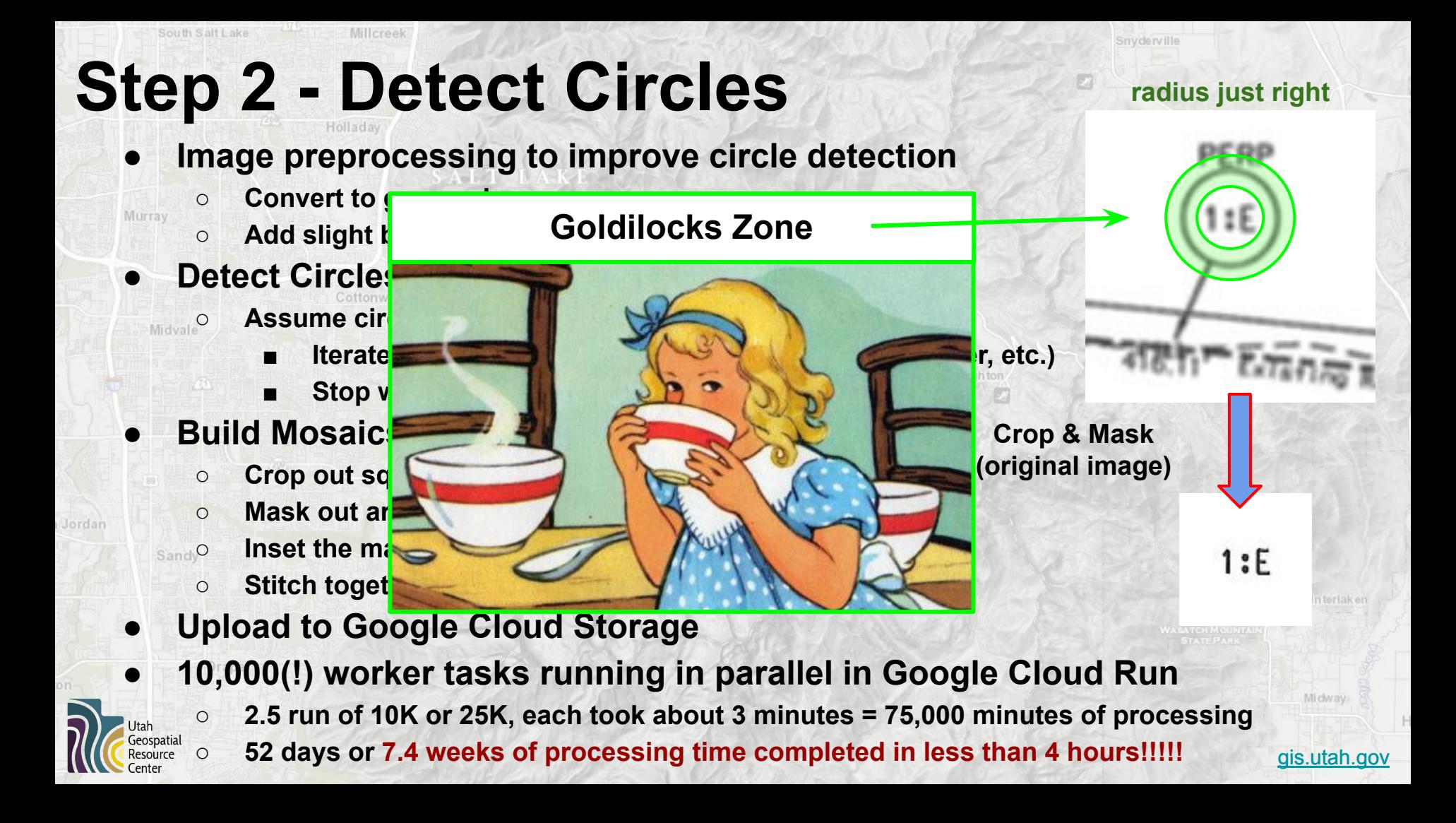

- **● Image preprocessing to improve circle detection**
	- **○ Convert to grayscale**
	- **○ Add slight blur**
- **● Detect Circles**

Murray

- **○ Assume circle radius ~2.5% of image width**
	- **Iterate through up to 6 values (smaller, bigger, smaller, etc.)**
	- **■ Stop when 1-100 circles are found**
- **● Build Mosaics**
	- **○ Crop out square around detected circle**
	- **○ Mask out area outside circle**
	- **○ Inset the mask to remove circle outline**
		- **○ Stitch together all cropped squares into a mosaic**
- **● Upload to Google Cloud Storage**
- **● 10,000(!) worker tasks running in parallel in Google Cloud Run**
	- **○ 2.5 run of 10K or 25K, each took about 3 minutes = 75,000 minutes of processing**
		- **52 days or 7.4 weeks of processing time completed in less than 4 hours!!!!!** [gis.utah.gov](http://gis.utah.gov)

**Crop & Mask (original image)**

 $1: E$ 

Michya

South Salt Lake Millcreek

Snyderville

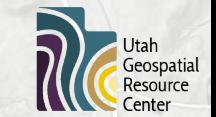

# **Step 2 - Detect Circles**

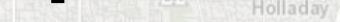

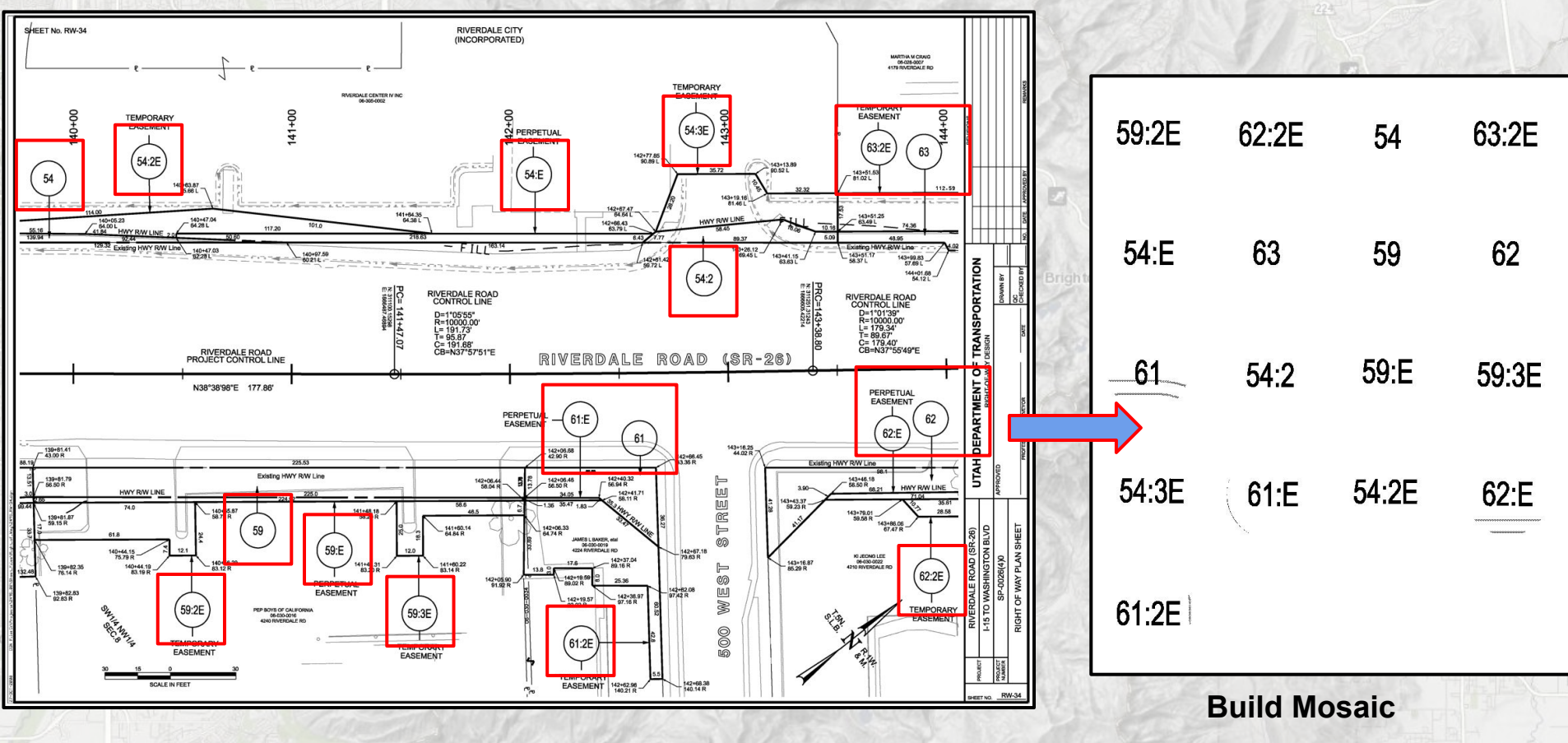

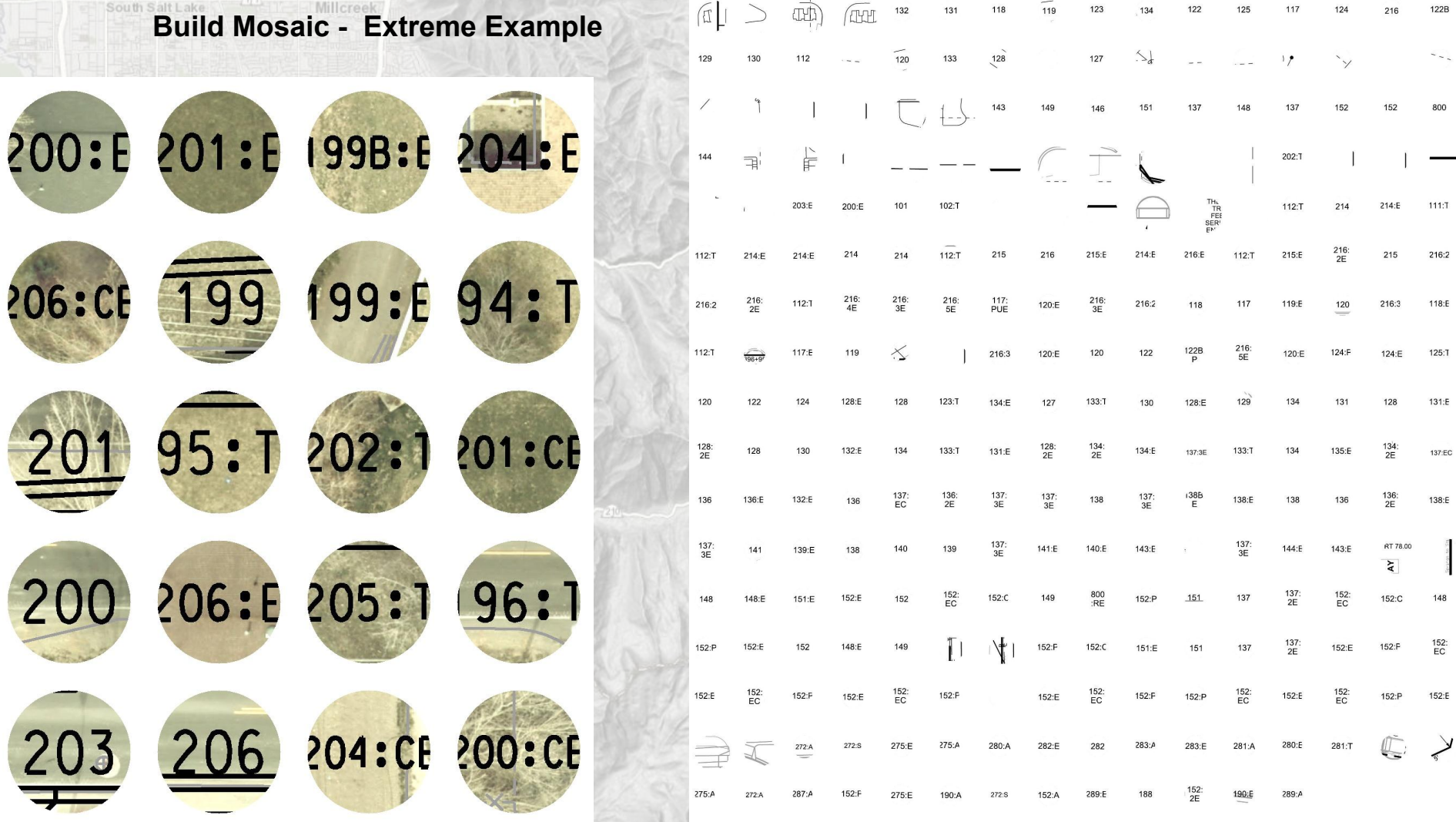

- **● Image preprocessing to improve circle detection**
	- **○ Convert to grayscale**
	- **○ Add slight blur**
- **● Detect Circles**

Murray

- **○ Assume circle radius ~2.5% of image width**
	- **Iterate through up to 6 values (smaller, bigger, smaller, etc.)**
	- **■ Stop when 1-100 circles are found**
- **● Build Mosaics**
	- **○ Crop out square around detected circle**
	- **○ Mask out area outside circle**
	- **○ Inset the mask to remove circle outline**
		- **○ Stitch together all cropped squares into a mosaic**
- **● Upload to Google Cloud Storage**
- **● 10,000(!) worker tasks running in parallel in Google Cloud Run**
	- **○ 2.5 run of 10K or 25K, each took about 3 minutes = 75,000 minutes of processing**
		- **52 days or 7.4 weeks of processing time completed in less than 4 hours!!!!!** [gis.utah.gov](http://gis.utah.gov)

**Crop & Mask (original image)**

 $1: E$ 

Michya

# **Step 3 - Detect Text**

South Salt Lake

- **● [Google Document AI](https://cloud.google.com/document-ai/docs/drag-and-drop) tool used to perform Optical Character Recognition (OCR) on each mosaic file**
	- **<sup>8</sup> API extracts text and other metrics, returns a JSON file with results**

2019 200 2

- **Basic cleanup on JSON text string**
	- **○ Remove newlines, whitespace, empty text results**
- **● Insert results into a dataframe, with filename**
- **● Save dataframe as a CSV**

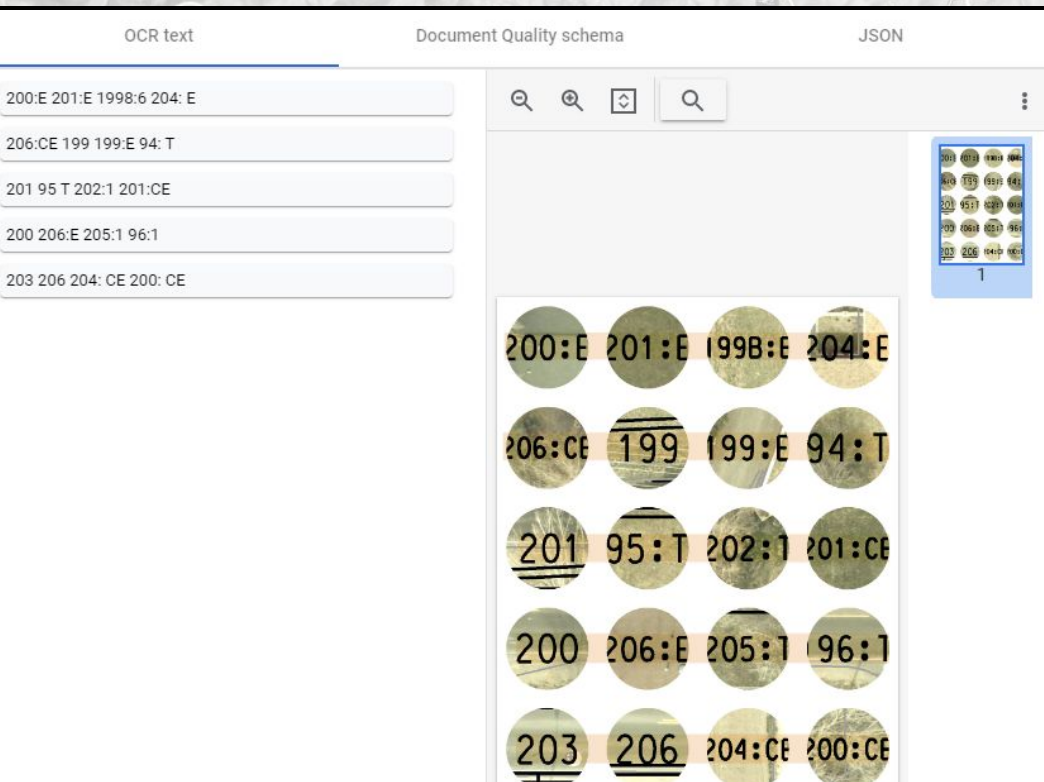

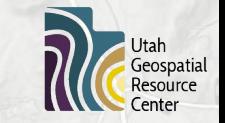

# **Step 3 - Detect Text**

Millcree

South Salt Lake

- **● [Google Document AI](https://cloud.google.com/document-ai/docs/drag-and-drop) tool used to perform Optical Character Recognition (OCR) on each mosaic file**
	- **<sup>8</sup> API extracts text and other metrics, returns a JSON file with results**
- **Basic cleanup on JSON text string**
	- **○ Remove newlines, whitespace, empty text results**
- **● Insert results into a dataframe, with filename**
- **● Save dataframe as a CSV**

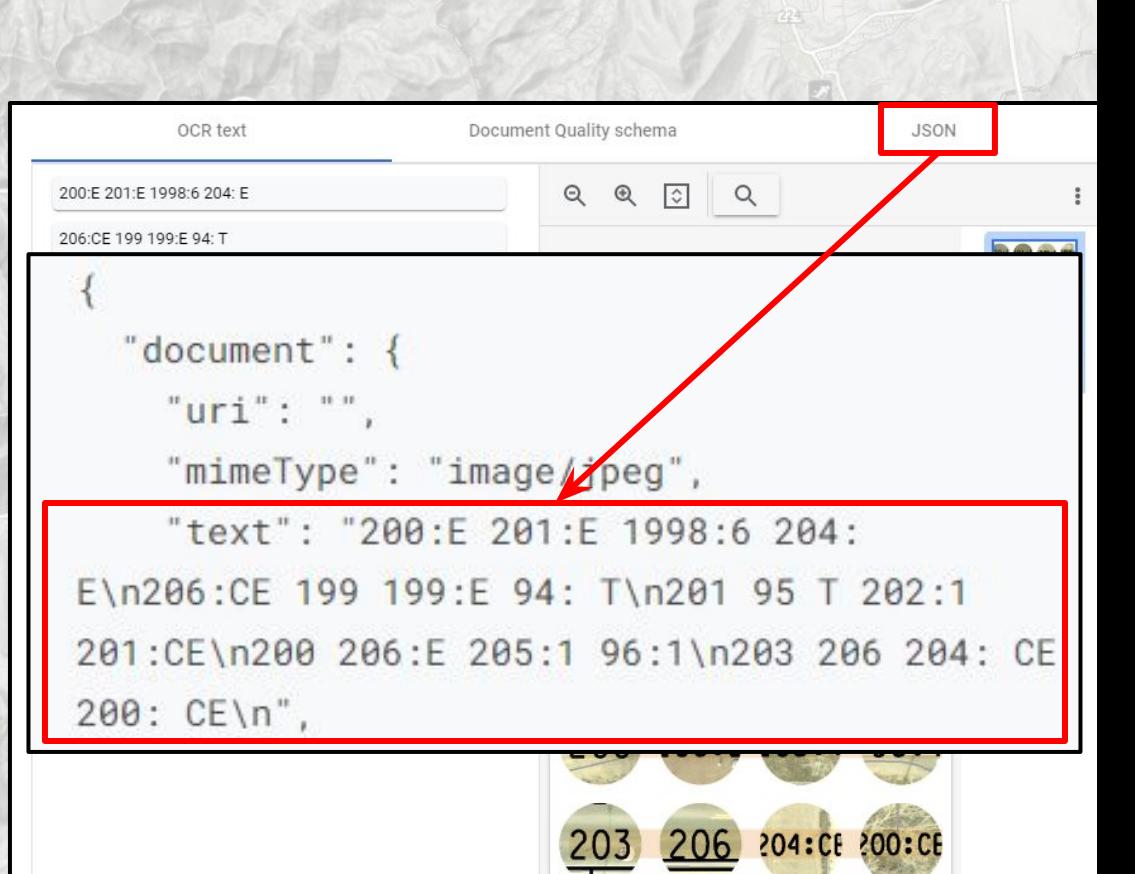

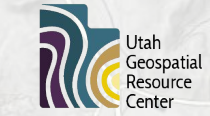

## **Step 4 - Combine Results**

- **● Combine all result dataframes into a single dataframe (concatenate)**
- **● Join additional fields from UDOT spreadsheets on filename field**
	- **○ project\_number**
	- **○ project\_name**

South Salt Lake

- **○ guid from project management system (ProjectWise)**
- **● Build URLs to ProjectWise, Cloud Storage files**
- **● Explode text into multiple rows**

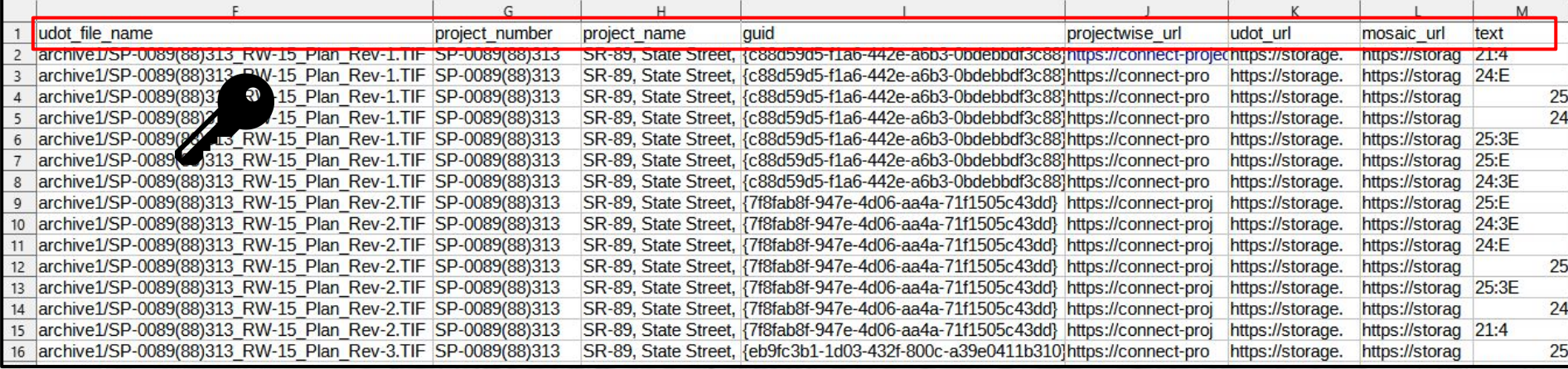

### **Step 5 - Post-process Results**

- **● Perform additional data cleanup**
	- **○ Upper-case all letters**
	- **○ Remove punctuation (except for colons)**
	- **○ Remove character accents**
- **● Apply filtering rules to remove "invalid parcels", flag results:**
	- **○ with special characters**
	- **○ starting with a letter or non-digit**
	- **○ with ':P' pattern**
	- **○ with a colon, if a number is not present before the colon**
	- **○ longer than 13 characters**
	- **○ with 4 or more letters, if no colon is present**
	- **○ with 5 or more numbers in a row**
- **● Remove duplicate rows**
- **● Export final results into "good", "bad", and "all" spreadsheets**

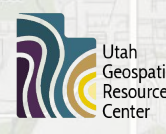

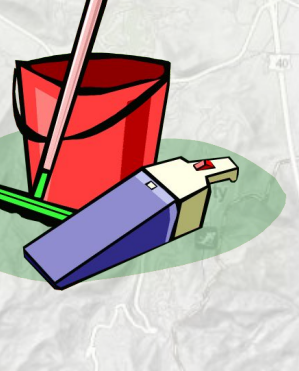

[gis.utah.gov](http://gis.utah.gov)

Michyay

# **UDOT Project Tools**

### **● OpenCV**

- **○ Image manipulation**
	- **○ Circle detection**
	- **○ Cropping**
	- **○ Mosaicking**

### **● Optical Character Recognition (OCR)**

- **○ PyTesseract (original choice)**
- **○ Google DocumentAI (better results)**

### **● Pandas**

- **○ Tabular data manipulation**
- **○ Joins**

Draper

- **○ String cleanup**
- **○ Filtering rules**

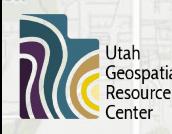

### [github.com/agrc/udot-parcel-ml/](https://github.com/agrc/udot-parcel-ml/)

**Google Cloud** 

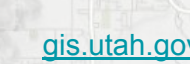

Michway

**OpenCV** 

**|:** pandas

# **UDOT Results**

- **● Over 240,000 "good" parcels were extracted from the documents**
- **● Data Accuracy**

South Salt Lake

- **○ Reviewed 50 documents to compare CV results to human results**
- **○ Two "outlier" PDFs with 44 and 48 pages might skew results**
- **○ Circle detection**
	- **■ Including outliers: CV detected 1039/1244 circles (83.52%)**
		- **■ Excluding outliers: CV detected 662/698 circles (94.84%)**
- **○ Text comparison on 897 valid parcels**
	- **■ Average edit distance: 0.229**
	- **Average correct letter percentage (truth** len edit dist)/truth len: 95.15%
	- **■ Number of results that were perfect: 878 (88.96%)**
		- **■ Number of results with edit distance <= 1: 921 (93.31%)**

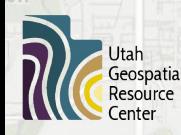

Sandy

Michya

# **Motivation - DHHS Cooling Towers**

- **● Legionella bacteria can cause a serious type of pneumonia called Legionnaires' disease**
	- **● Legionella can grow/spread in large building water systems**
		- **○ Water tanks, HVAC, large/complex plumbing systems, cooling towers**
- **● Cooling towers are concerning because they can release aerosolized water into the atmosphere**
	- **○ If Legionella is present, the aerosolized water can spread the bacteria over miles\***

\*[CDC - Controlling Legionella in Cooling Towers](https://www.cdc.gov/legionella/wmp/control-toolkit/cooling-towers.html) [CDC - Legionnaires' Fact Sheet](https://www.cdc.gov/legionella/downloads/fs-legionnaires.pdf)

### **Commons Sources** of Infection

Outbreaks of Legionnaires' disease are often associated with large or complex water systems, like those found in hospitals, hotels, and cruise ships.

The most likely sources of infection include:

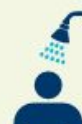

Water used for showering (potable water)

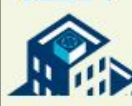

**Cooling towers (parts of large** air conditioning systems)

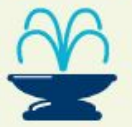

**Decorative fountains** 

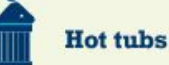

# **Motivation - DHHS Cooling Towers**

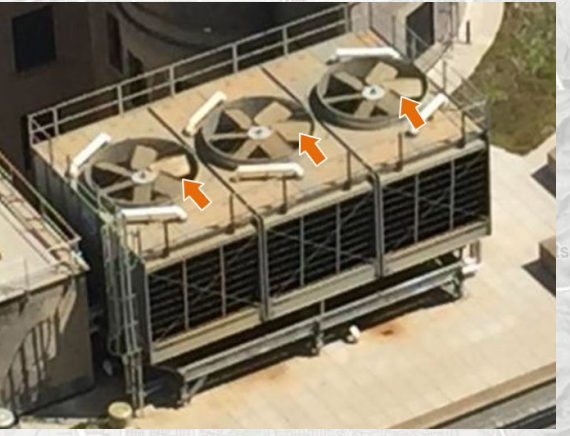

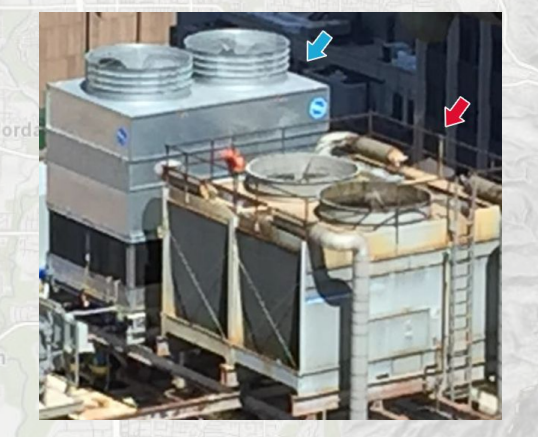

- **● Cooling towers can cause outbreaks of Legionnaires' disease when they are not adequately maintained**
- **● They are often investigated & located using aerial imagery during Legionnaires' outbreaks**
- **● Cooling towers have distinctive features that make them identifiable**
- **● Researchers and the CDC have used object-detection models to identify potential cooling towers in aerial imagery ([TowerScout\)](https://github.com/TowerScout/TowerScout)**

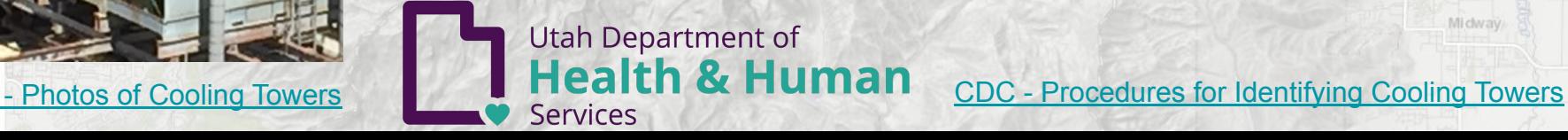

**Motivation - DHHS Cooling Towers ● Cooling towers can cause outbreaks of**  Legionnaires' die se when they are not adequately med **<u>• Located</u> using This problem is aronnaires' outbreaks solvable with Anctive features that computer vision! And B** CDC have used **oje detection models to identify potential cooling towers in aerial imagery** Michyay **Utah Department of Health & Human** 

Services

[CDC - Photos of Cooling Towers](https://www.cdc.gov/legionella/health-depts/environmental-inv-resources/cooling-tower-images.html)

[CDC - Procedures for Identifying Cooling Towers](https://www.cdc.gov/legionella/health-depts/environmental-inv-resources/id-cooling-towers.html)

### **DHHS Cooling Towers - Process Overview**

- **● 1) Build Index & Footprint**
- **● 2) Download Images**

South Salt Lake

- **● 3) Detect & Locate Towers**
- **● 4) Post-process results**
- **● 5) Build Web Map**

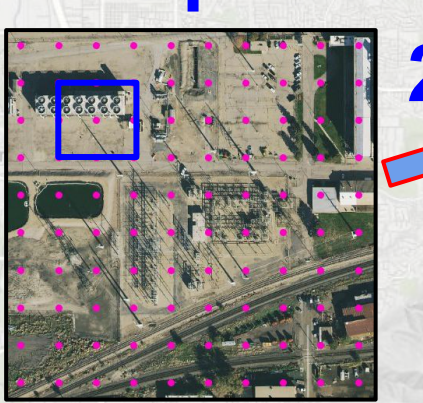

**Build Index**

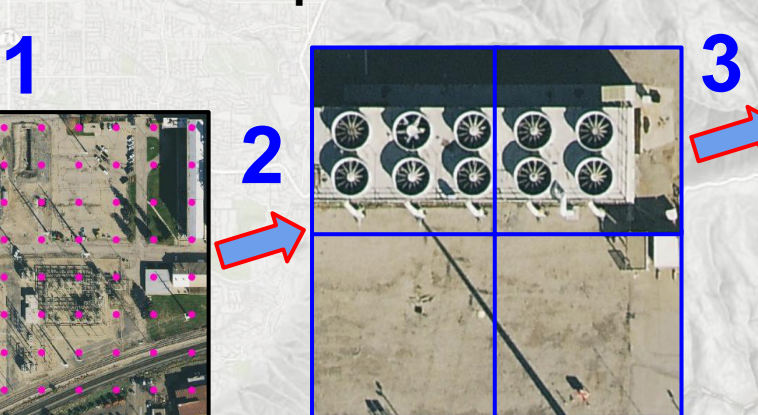

**Download Images**

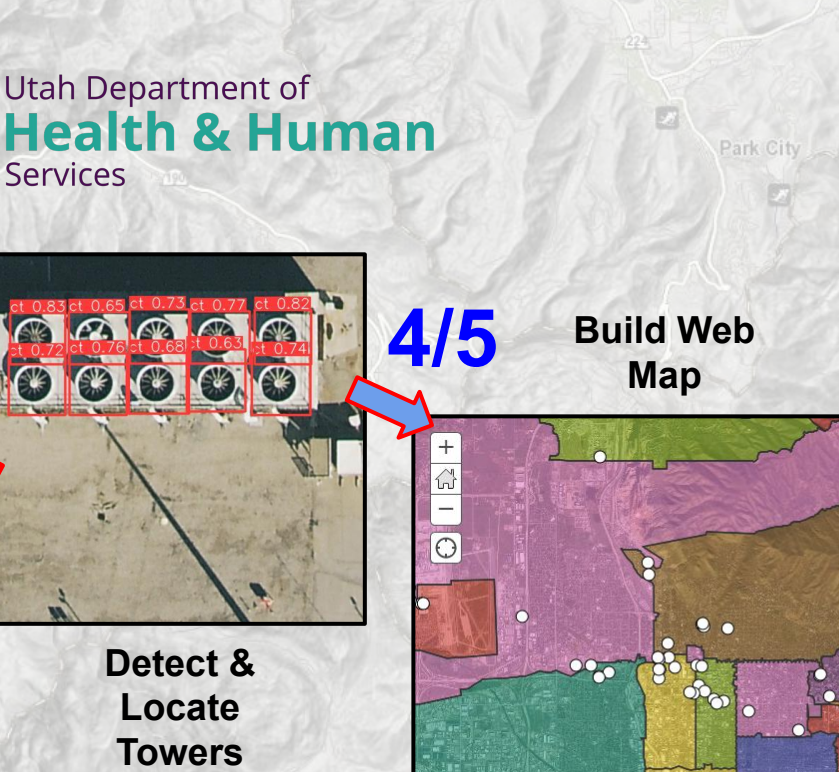

[gis.utah.gov](http://gis.utah.gov)

Midway

# **Step 1 - Build Imagery Index & Footprint**

- **[Discover](https://gis.utah.gov/discover/) Web Map Tile Services (WMTS) used for statewide imagery**
- **Must build imagery index at highest zoom level (20)**
- **● Create point for upper left corner of each WMTS tile (row, col)**
	- **○ Calculate latitude/longitude based on row/col values**
		- **○ 275,000,000 tiles cover the state of Utah!**
- **● Create processing footprint to select a subset of all image tiles**
	- **<b>Oney Buffer census places by 800m**
	- **○ Buffer large buildings (>5k sq ft) by 800m**
- **● Select WMTS indices of tiles in processing footprint**
	- **○ Load tile index and footprint into Google BigQuery**
	- **○ Run Spatial SQL query to select tiles to process (~6%)**
	- $\circ$  **(data is waaaayyy too big for desktop GIS)**

**Create Footprint**

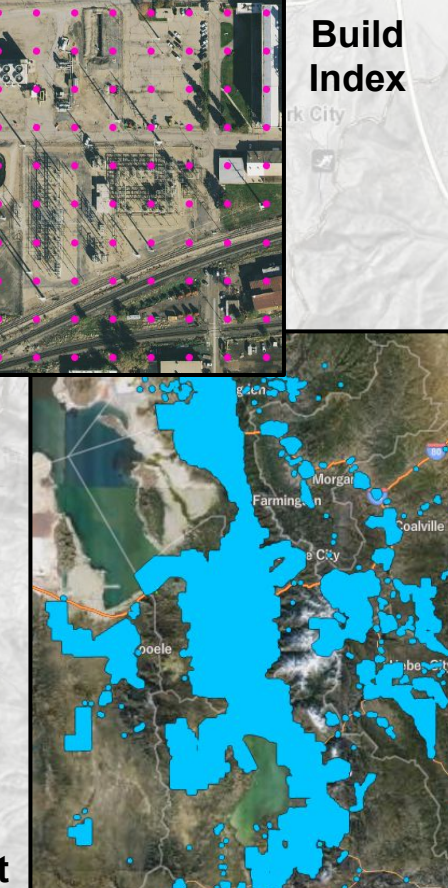

- statewide imager
- **Must build image**
- **Create point for u (row, col)**
	- $\circ$  **Calculate latitude** 
		- $\circ$  **275,000,000 tiles**
- **Create processing image tiles**
	- **Oney Buffer census pla**
	- $\circ$  **Buffer large build**
- **Select WMTS indi** 
	- $\circ$  **Load tile index and**
	- $\circ$  **Run Spatial SQL**
	- $\circ$  **(data is waaaayy**

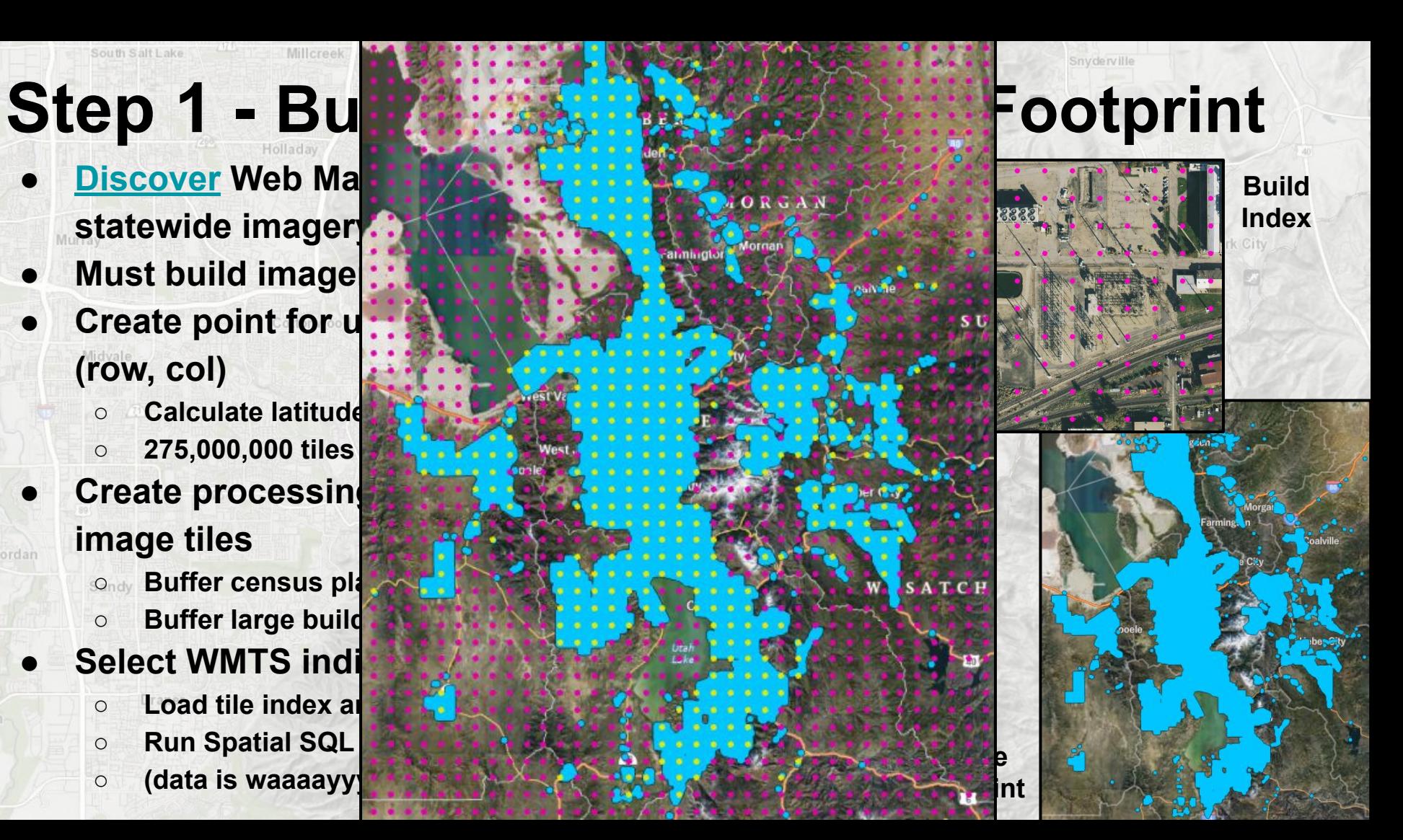

# **Step 2 - Download Images**

- **● Iterate through tile indices within footprint**
	- **○ Download primary tile and 3 neighboring tiles with HTTPS GET requests:**
	- **○ https://discover.agrc.utah.gov/login/path/{quad-word}/tiles/15cm\_hexagon\_utah/20/{col}/{row}**
- **● Build mosaic image**
	-

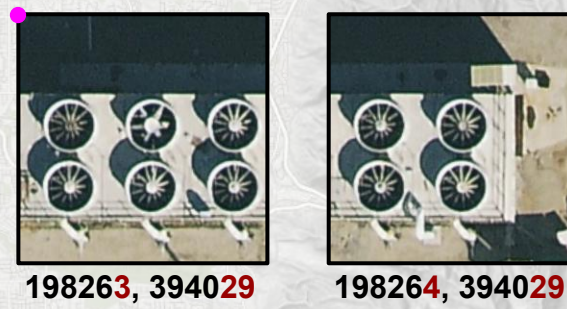

{col}, {row}

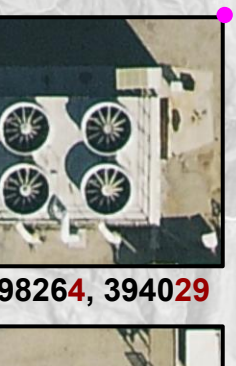

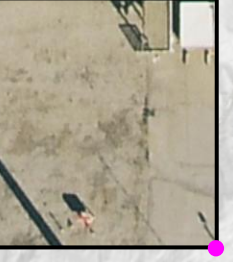

**198263, 394030 198264, 394030**

**○ Each WMTS tile is 256x256 pixels ◦ Model input performs best on 512x512 images**

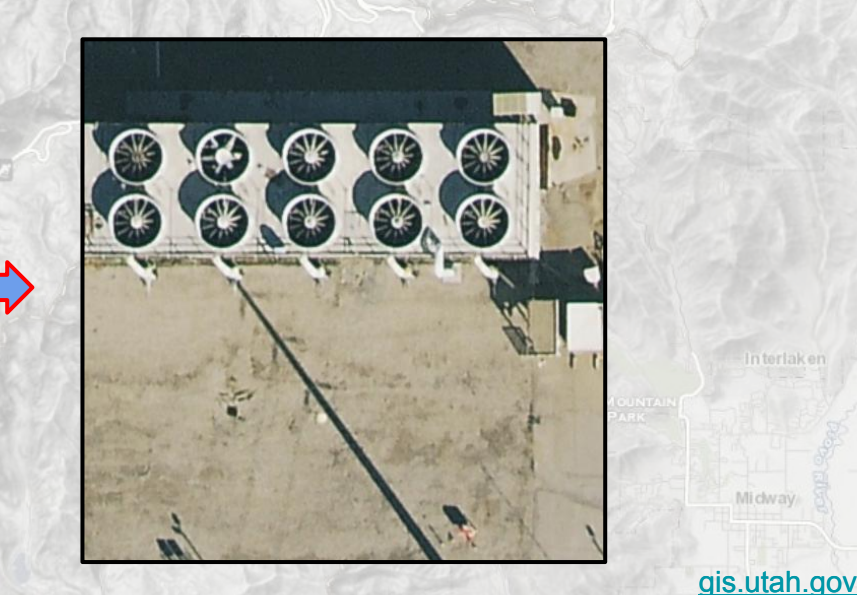

Park City

Michway

### **Step 3 - Detect & Locate Towers**

- **● Run PyTorch model on each mosaic**
	- **○ Pre-trained "[TowerScout"](https://github.com/TowerScout/TowerScout) model, provided by CDC**
		- **○ YOLOv5 backbone**

South Salt Lake

**● Get results as a dataframe**

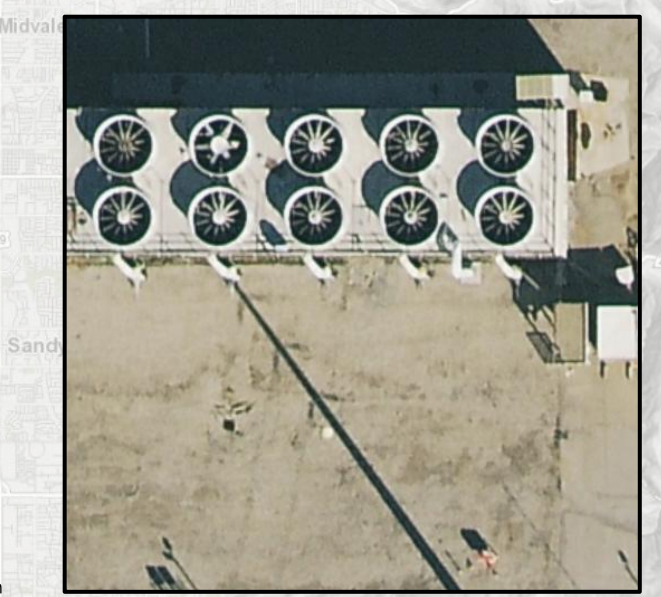

**Detect Towers**

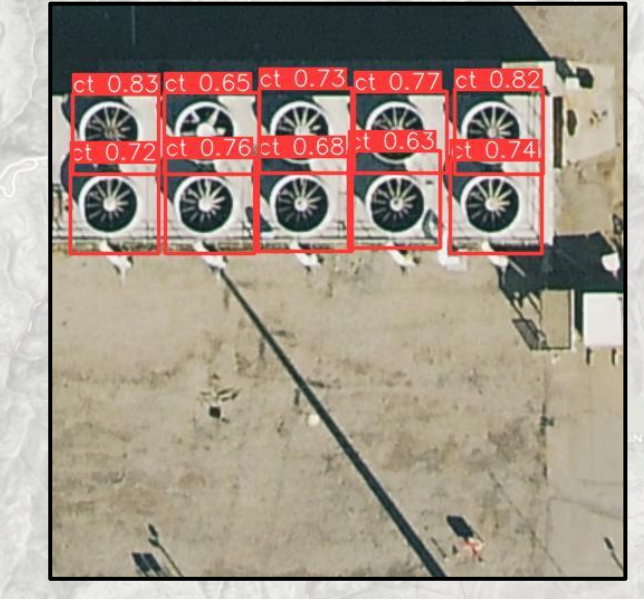

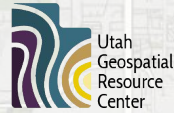

Jordan

\*TowerScout created by Karen Wong, Jia Lu, Gunnar Mein, and Thaddeus Segura, licensed under [CC-BY-NC-SA-4.0](https://creativecommons.org/licenses/by-nc-sa/4.0/)

# **Step 3 - Detect & Locate Towers**

- **● Calculate X/Y coordinates of tower centroid**
	- **○ PyTorch model provides tower location bounding box in pixels from upper-left corner**
	- **○ Centroid is calculated from xmin, xmax, ymin, ymax values**
	- **○ Able to convert pixels into geographic space because we know:**
		- **■ 1) coordinates of the tile's upper-left corner**
		- **■ 2) pixel size at WMTS zoom level 20 (0.1492910708688 meters)**

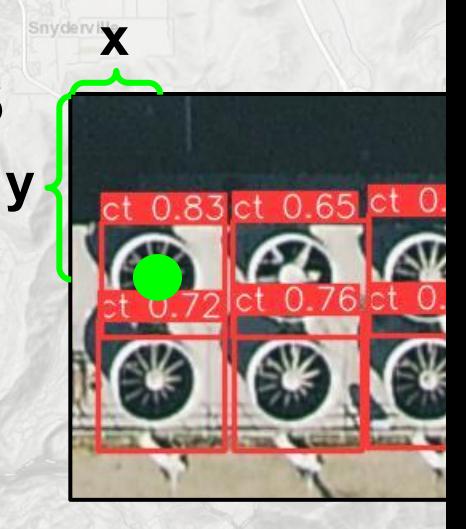

**Calculate X/Y**

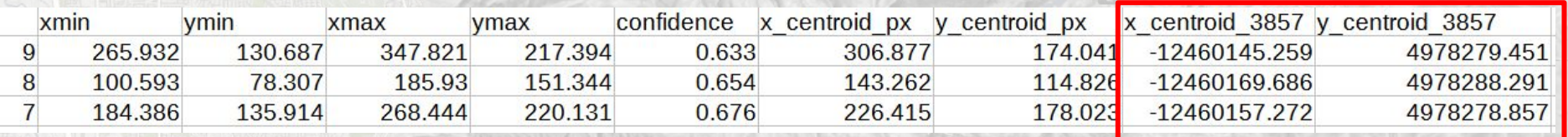

#: x, y = upper-left corner coordinates of tile in web mercator #: calculate centroid x/y coords in web mercator  $meters per pixel = 0.1492910708688$ results\_df<sup>["x\_centroid\_3857"]</mark> = x + results\_df["x\_centroid\_px"] \* meters\_per\_pixel</sup> results\_df<sup>["</sup>y\_centroid\_3857"] = y - results\_df["y\_centroid\_px"] \* meters\_per\_pixel

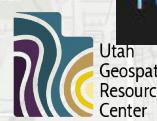

**● Upload results to BigQuery**

### **Step 4 - Post-process Results**

- **● Manually validate detected cooling towers**
- **● Enrich data with attributes from other statewide datasets**
	- **○ Nearby address**
	- **○ County**
	- **○ City**
	- **○ Zip Code**
	- **○ Small Health Statistical Area**

### **Step 5 - Build Web Map**

- **● Create hosted feature layer of cooling tower locations**
- **● Build a web map for DHHS users**
- **● Add other relevant, health-related layers and tools**

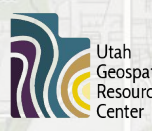

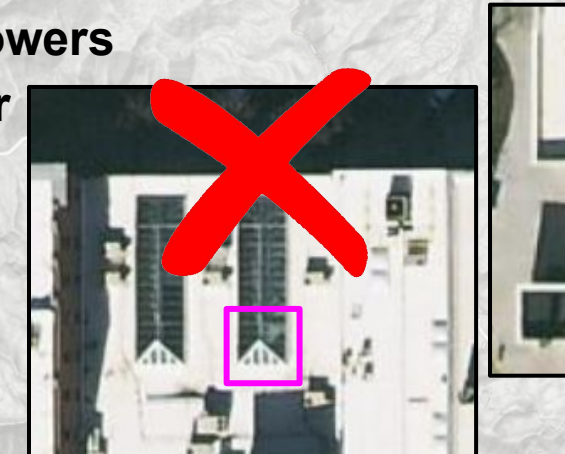

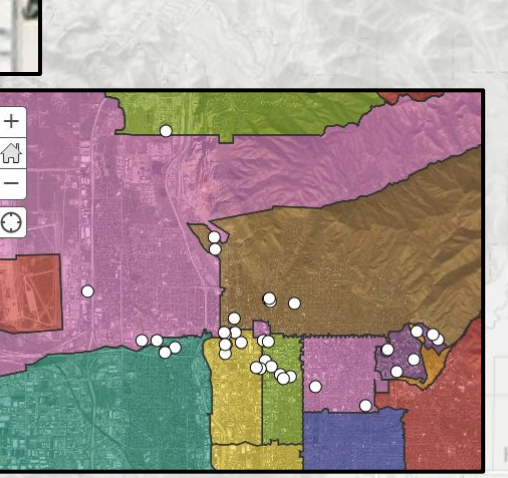

ê

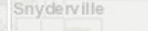

# **DHHS Tools**

- **● Mercantile WMTS tile index to lat/lon**
- **● Polars large dataframe creation**
- **● Requests http requests and downloads**
- **● Pyproj coordinate conversion**
- **● PyTorch object detection model**
- **● Google Cloud Platform**
	- **○ BigQuery massive tabular data, querying, spatial SQL**
	- **○ Cloud Run cloud computing**

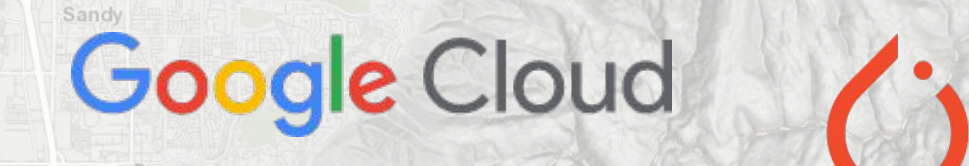

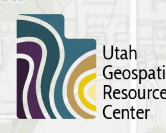

[github.com/agrc/dhhs-cooling-towers](http://github.com/agrc/dhhs-cooling-towers) distribution and distribution

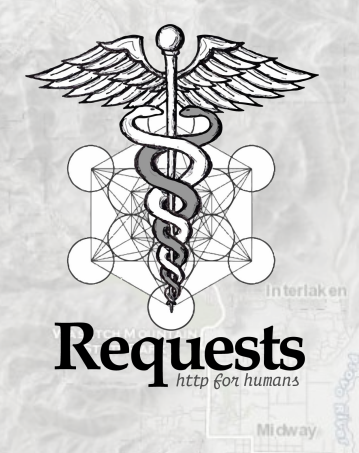

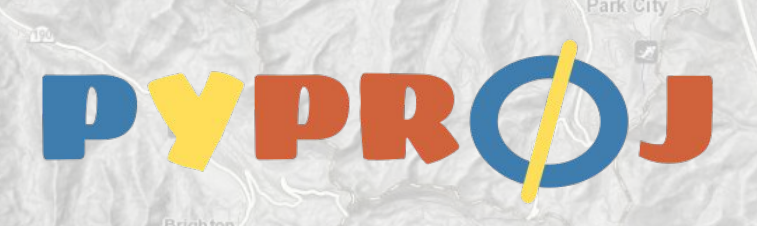

PyTorch

# **DHHS Project Results**

Millcree

**● To be determined…**

South Salt Lake

Midvale

Sandy

Drape

- **● Most of the code is written, but the processing is in-work**
- **● Check back later for an update! (UGRC blog post)**

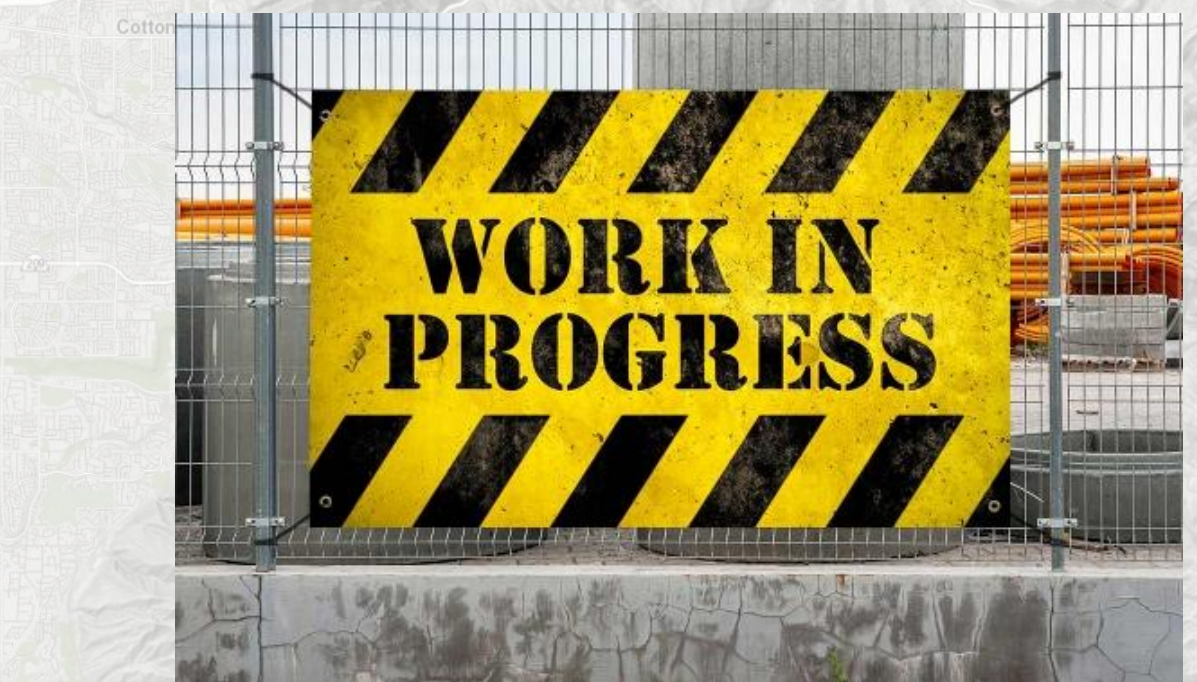

In terlaker Mi dway

Park City

Snyderville

[gis.utah.gov](http://gis.utah.gov)

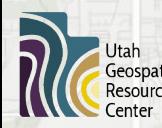

Jordan

# **Final words**

South Salt Lake

ieospatial

- **● A lot of useful data and information can be locked away in documents and imagery**RIVERDALE CITY
- **● Computer Vision tools can help unlock that data**
- **● Cloud computing can reduce processing time by orders of magnitude**
- **● UDOT parcel detection and DHHS cooling towers projects highlight these possibilities**

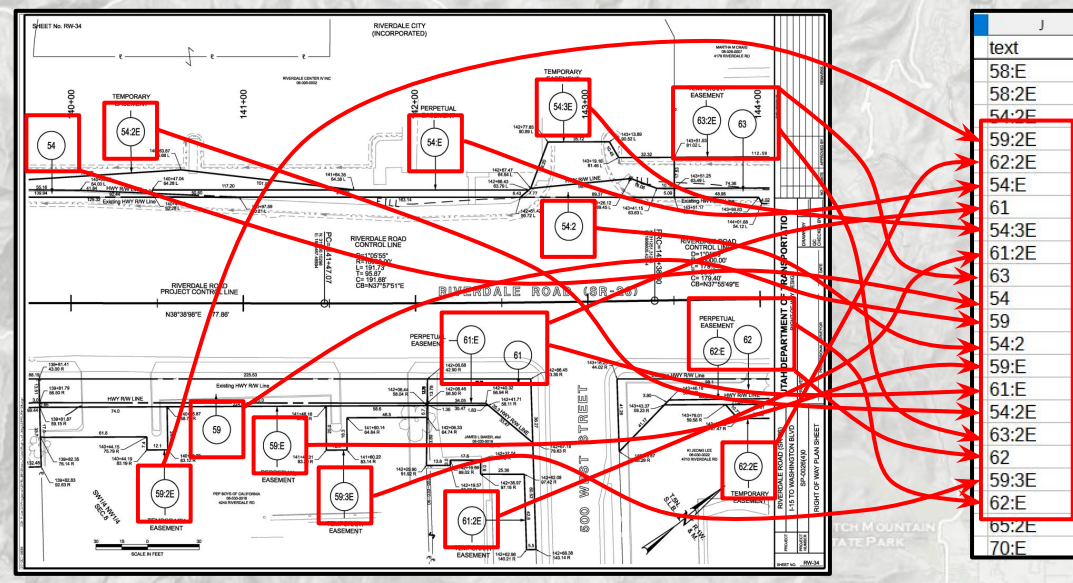

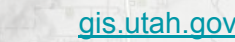

Mi dway

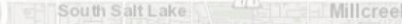

### **Questions?**

Murray

Jordan

Midvale

Sandy

**Utah** Geospatial **Resource Center** 

 $\mathbf G$ 

**Location matters** 

Draper

**Erik Neemann email: [eneemann@utah.gov](mailto:eneemann@utah.gov) times and twitter: [@Erik\\_UGRC](https://twitter.com/Erik_UGRC) [gis.utah.gov](http://gis.utah.gov)** gis.utah.gov

Park City

Snyderville

In terlaken

Mi dway